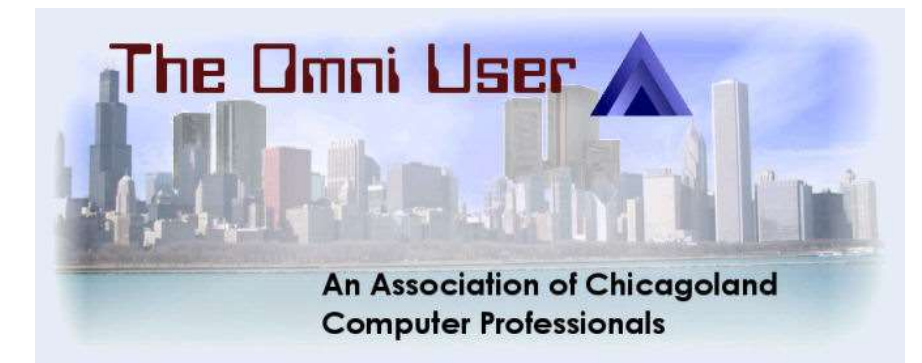

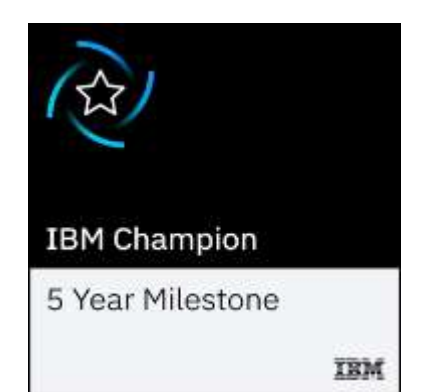

# Python Modules for Profitability

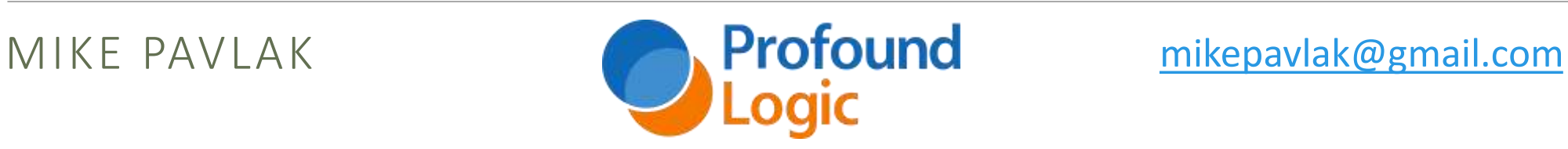

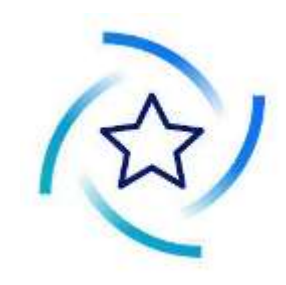

### Today's schedule

12:00 - Introduction to Python for RPGers (Mike)

1:30 - Python and Data Access (Mike)

3:00 - RPG Makes Friends with Open Source Apps (Richard)

4:30 - Python Modules for Profitability (Mike)

7:00 - Pass the Flask & Quickly Pour IBM I Python Web Apps & Services (Richard)

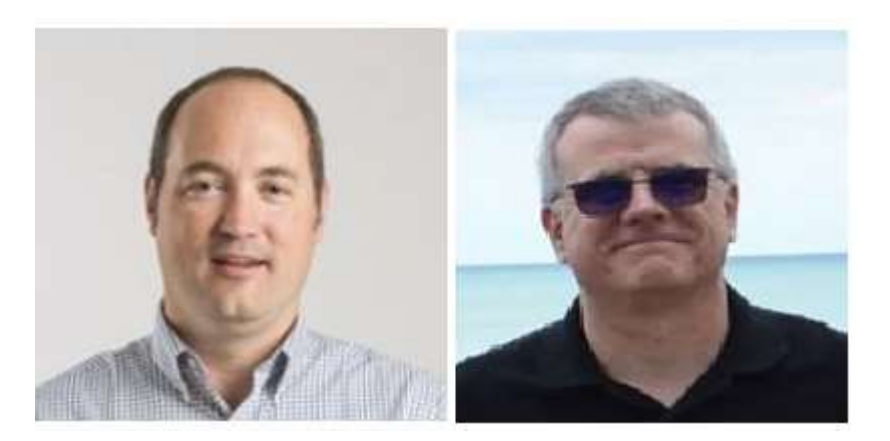

## Agenda

Recent updates and announcements

Module Basics

- Passing arguments
- Paths
- PSL Python Standard Library

#### Examples

- Web service
- 3 rd Party
- PDF & Spreadsheet
- Stocks

Flask

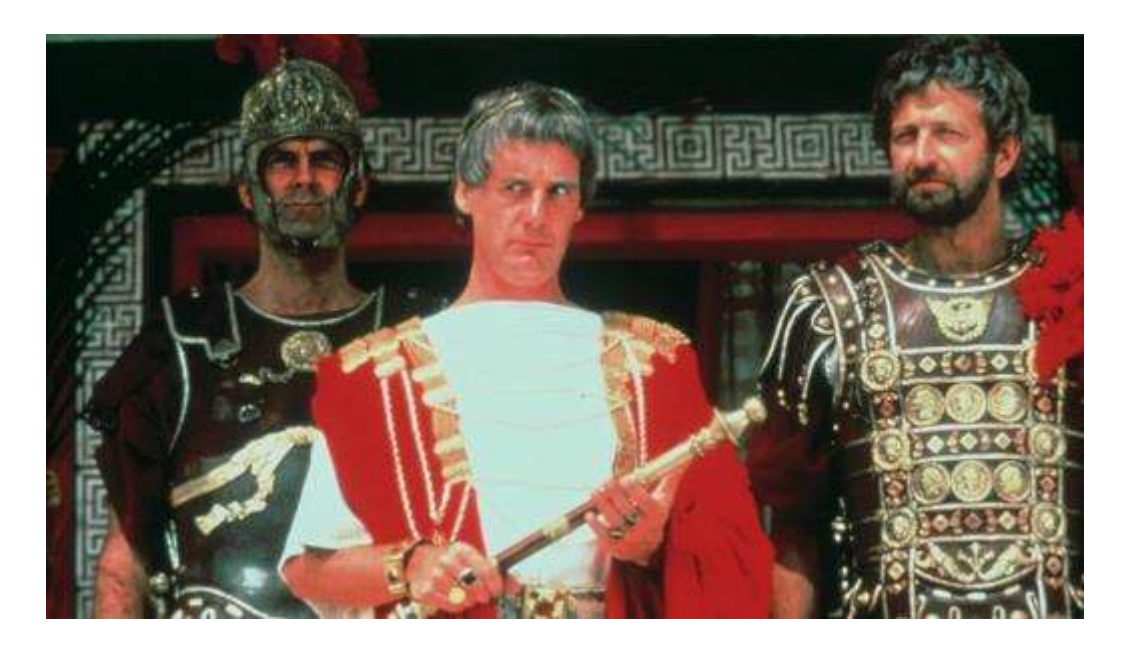

# Recent Updates

ACCESS CLIENT SOLUTIONS

### PSA: Update ACS

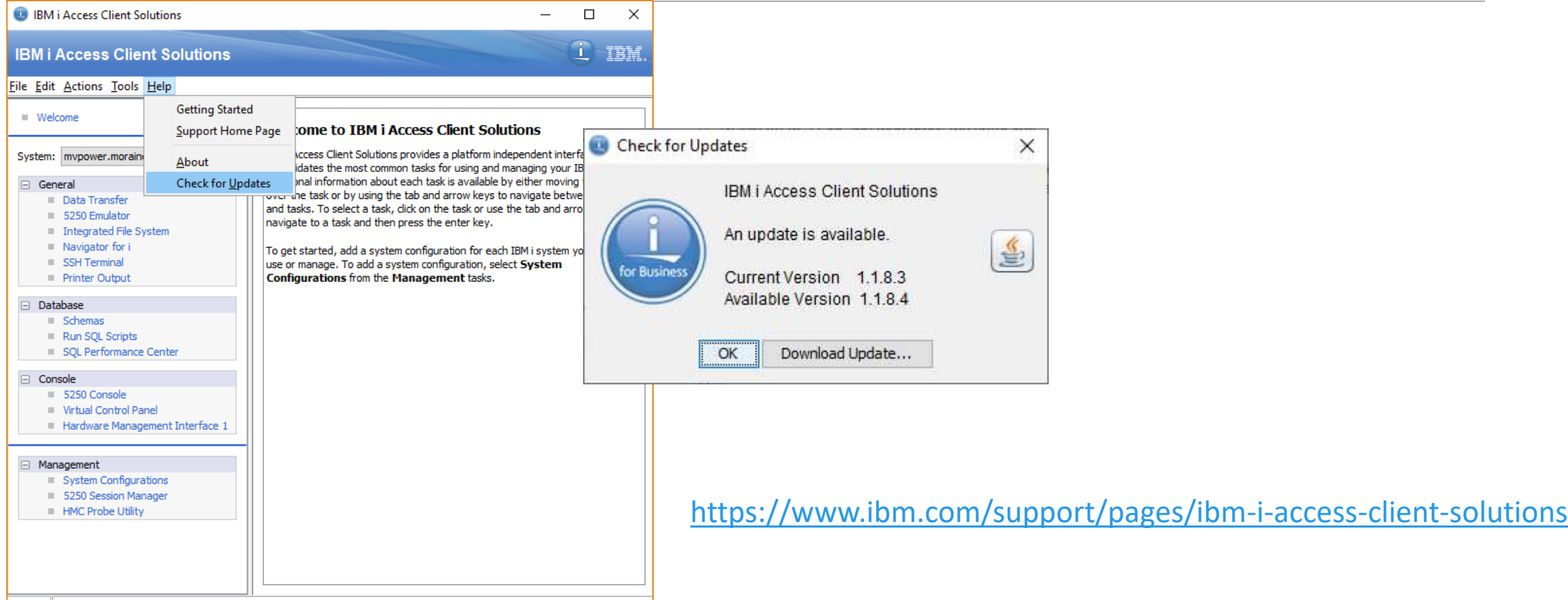

### ACS features in 1.1.8.4, 5

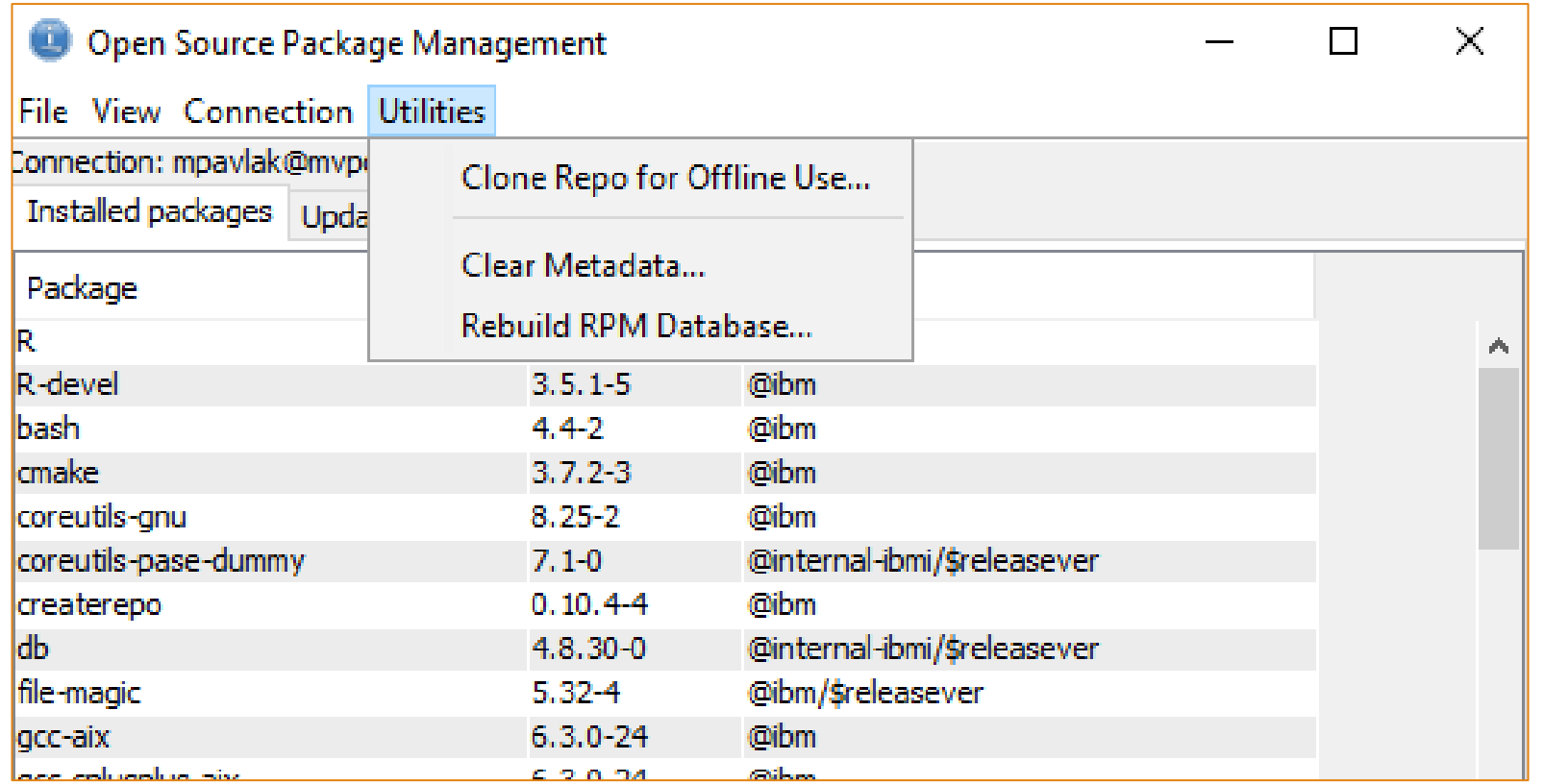

### Shell available in ACS (short

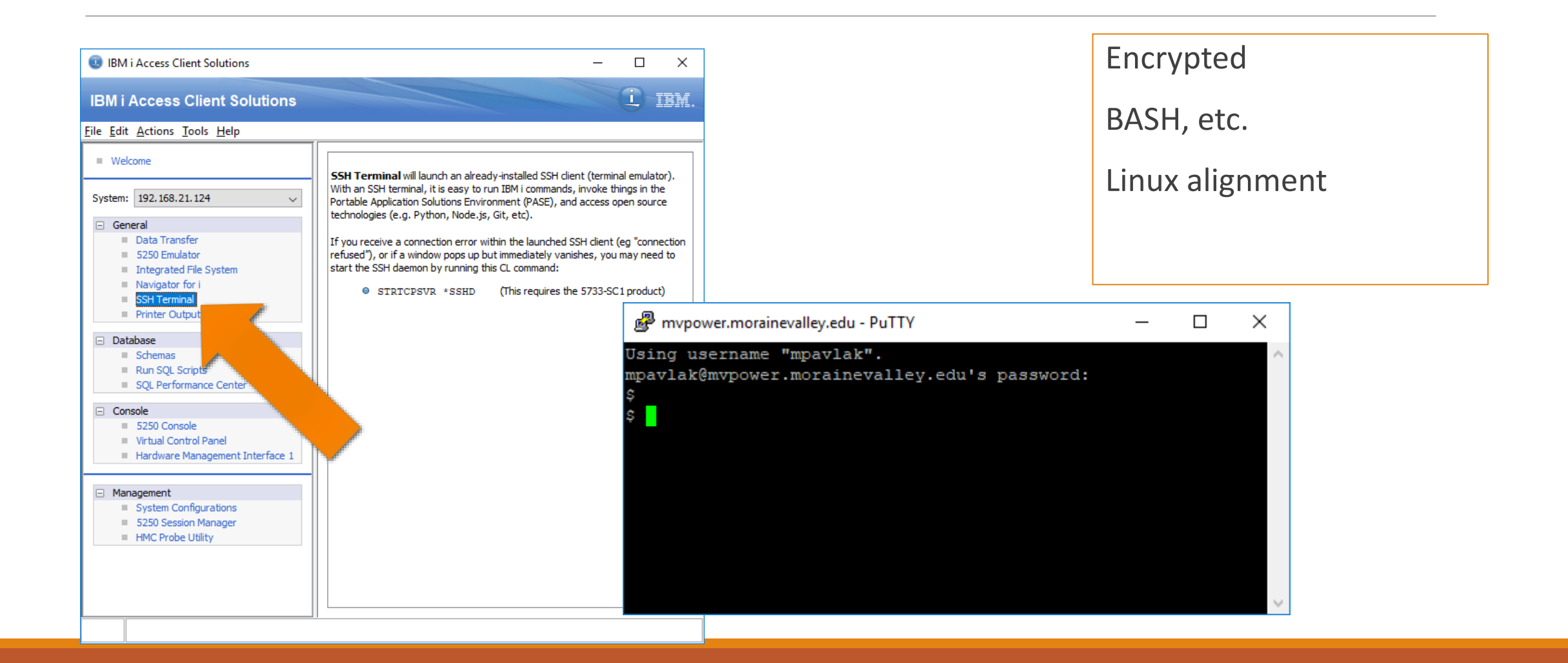

# Module basics

PASSING ARGUMENTS, ETC.

sys module list: argv

#### Need to import

First argument is ALWAYS the script name

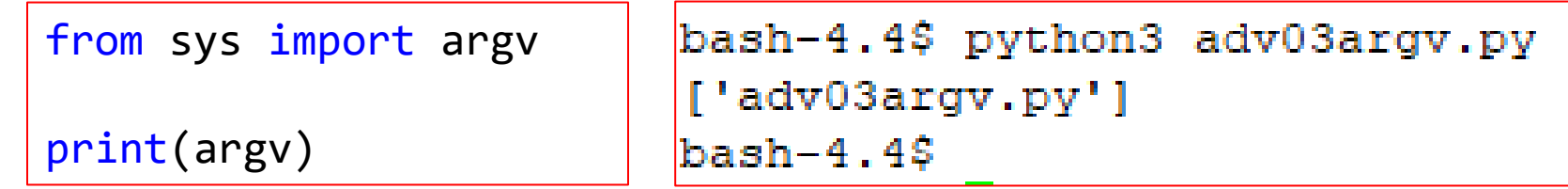

Something a little more practical

```
bash-4.4$ python3 adv03argv.py "Mikey" 1234 "IBM i"
['adv03argv.py', 'Mikey', '1234', 'IBM i']
bash-4.4$
```
<https://docs.python.org/3/library/sys.html>

### Use the values…

```
from sys import argv
                                                 The script name is adv03arqv.py
                                                 Your name is Mikey
script, name, number, system = argv
                                                 Your number is 1234
                                                 Your system is IBM i
print("\nThe script name is", script)
                                                 bash-4.4; |print("Your name is", name)
print("Your number is", number)
print("Your system is", system)
        from sys import argv
        script = argv.pop(0)print("\nThe script name is", script)
        for name in argv:
            print("\nHello", name)
```
### Use many values…

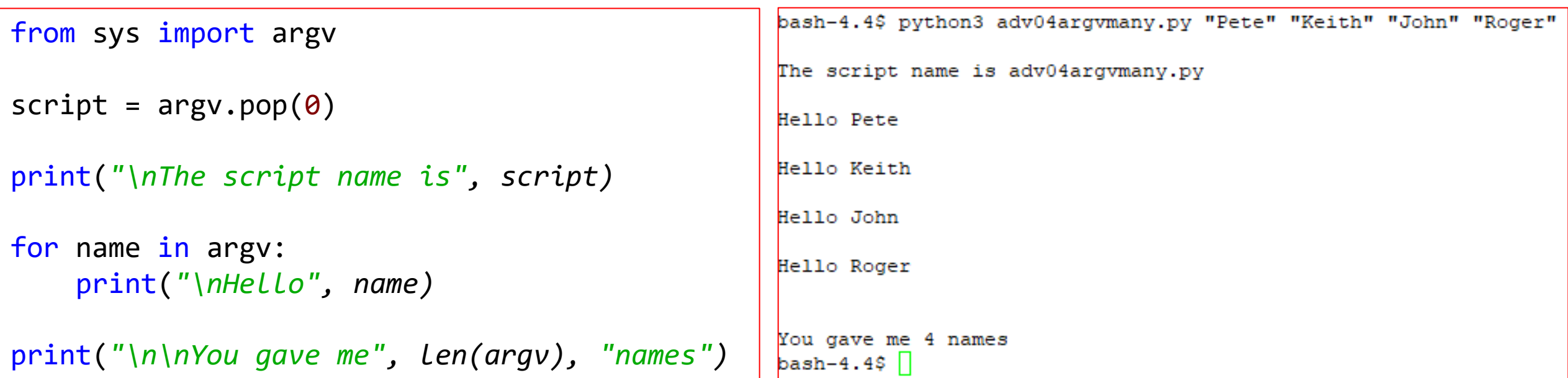

# Module Basics

PYTHON PATHING

### Where does Python find stuff?

#### Current Directory

- os.cwd
- Can navigate

PYTHONPATH

◦ Augment the search path for importing Python modules

Default Directory

◦ Where the script resides

### Where does Python find stuff?

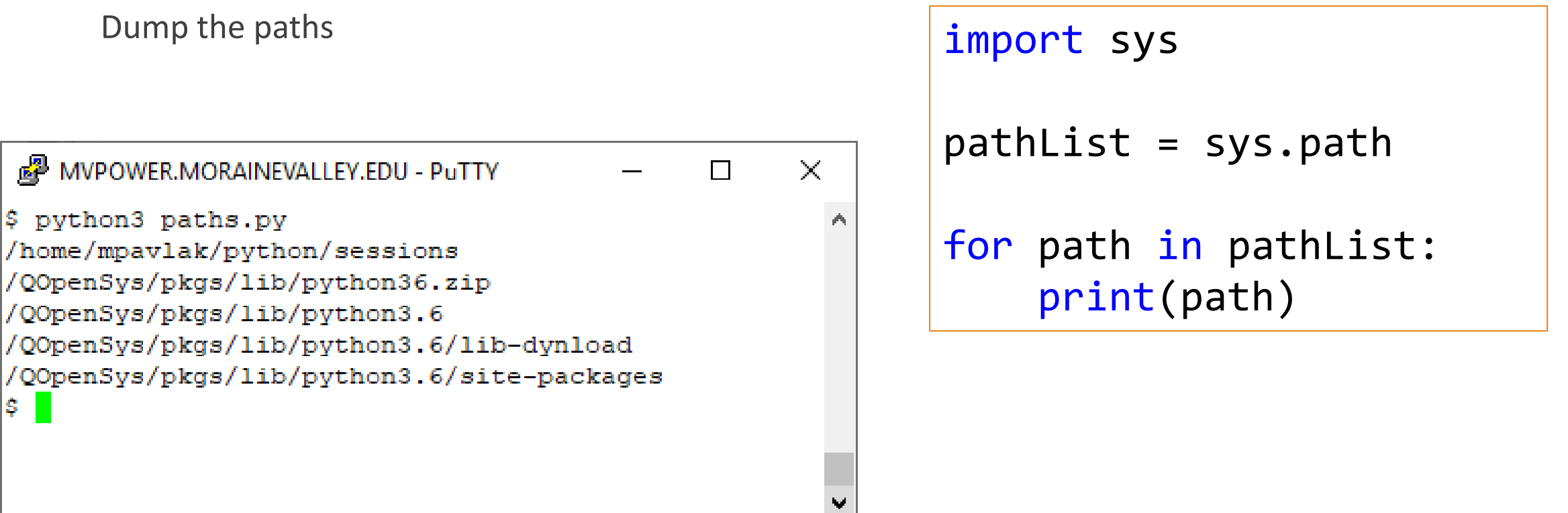

### Modules and functions

os.path module

◦ Built in module for system related stuff

Pathlib

◦ Object Oriented path manipulation

os.cwd

◦ Display current working directory

## **Modules: The Secret Sauce of Python**

### If you invite Python to a party…

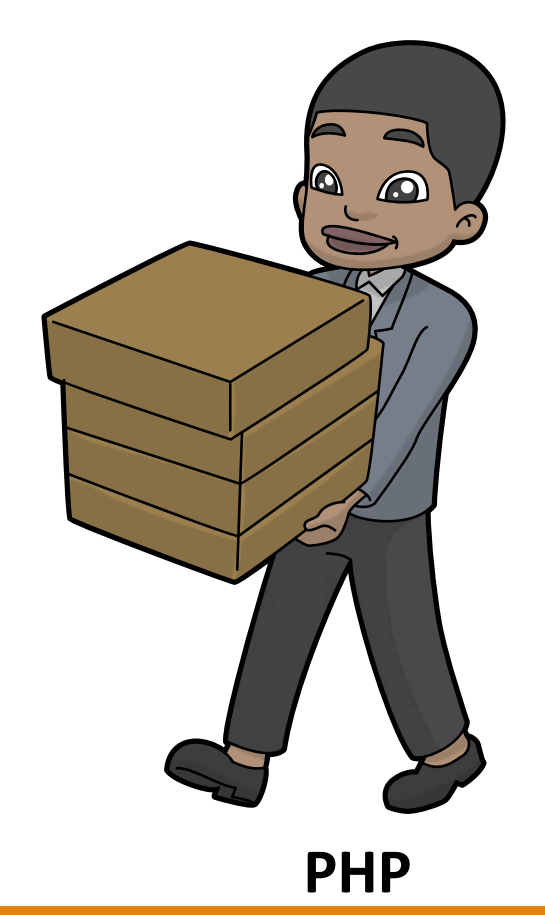

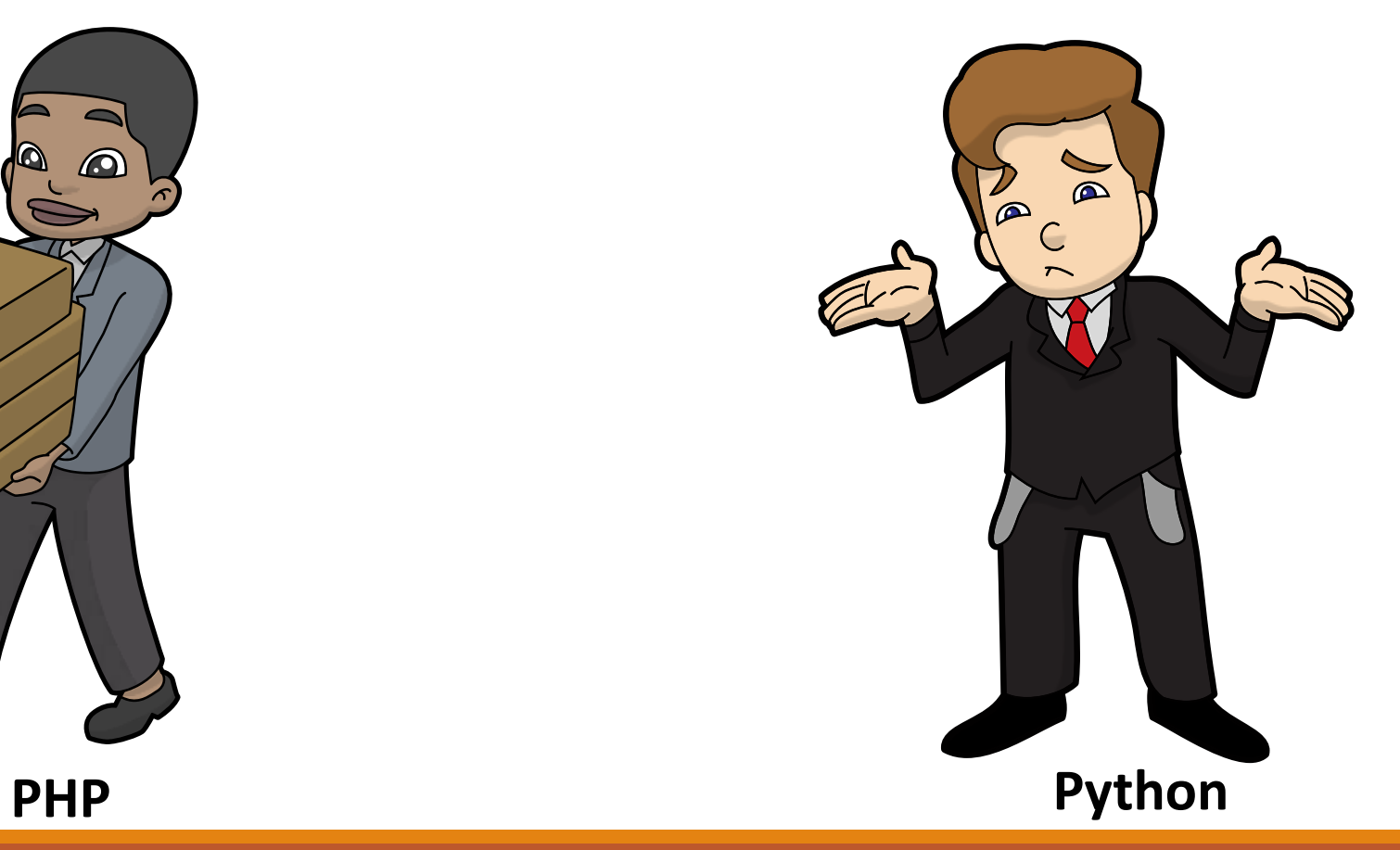

### What is a module

Code library – hunks of Python code

They come from the Python community

- PSL: Python Standard Library
- Home grown
- Third party

Usually Python, but not necessarily…

Designed to augment, not replace

Think of them as copybooks

Tested, trusted, useful…

# OPC

### Base Python

Python tends to be lightweight

- Only about 60 built in functions
- print(), str(), round(), set(), etc.
- Keeps performance in check
- Minimalist or least access concept

If you need something else…use a module & bring it in only if/when you need it!

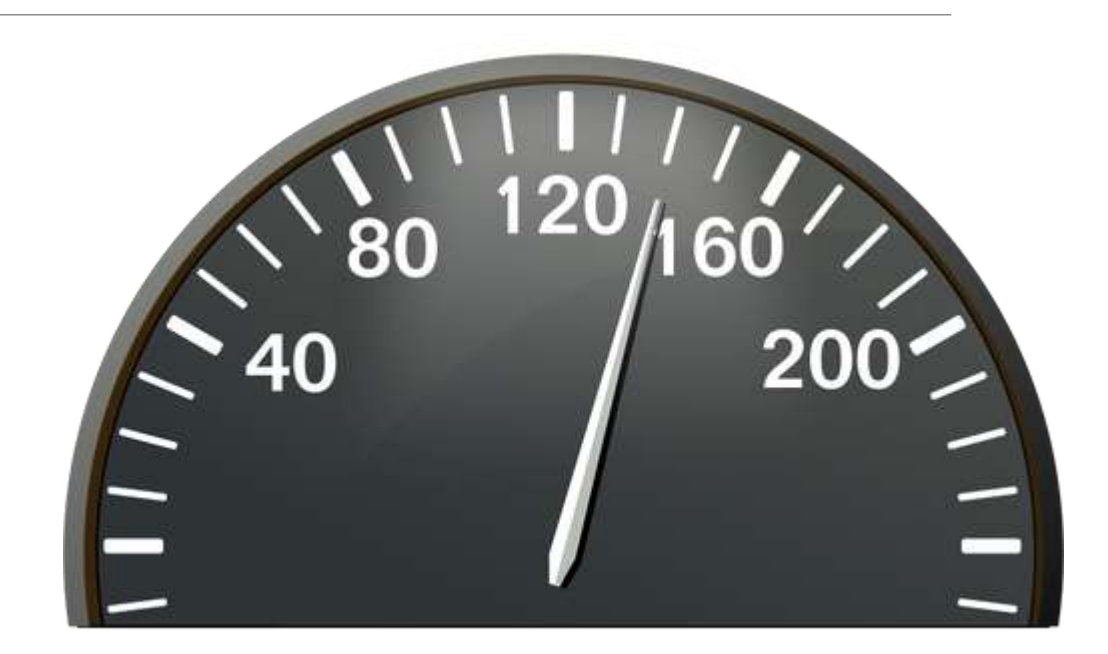

## It all begins with the PSL

Python Standard Library

- Collection of over 200 sets of functions
- Math, os, decimal, random, etc.
- Shipped with Python
- Must be "imported" in order to use
- Simple, powerful, accepted…
- Assumed to be available

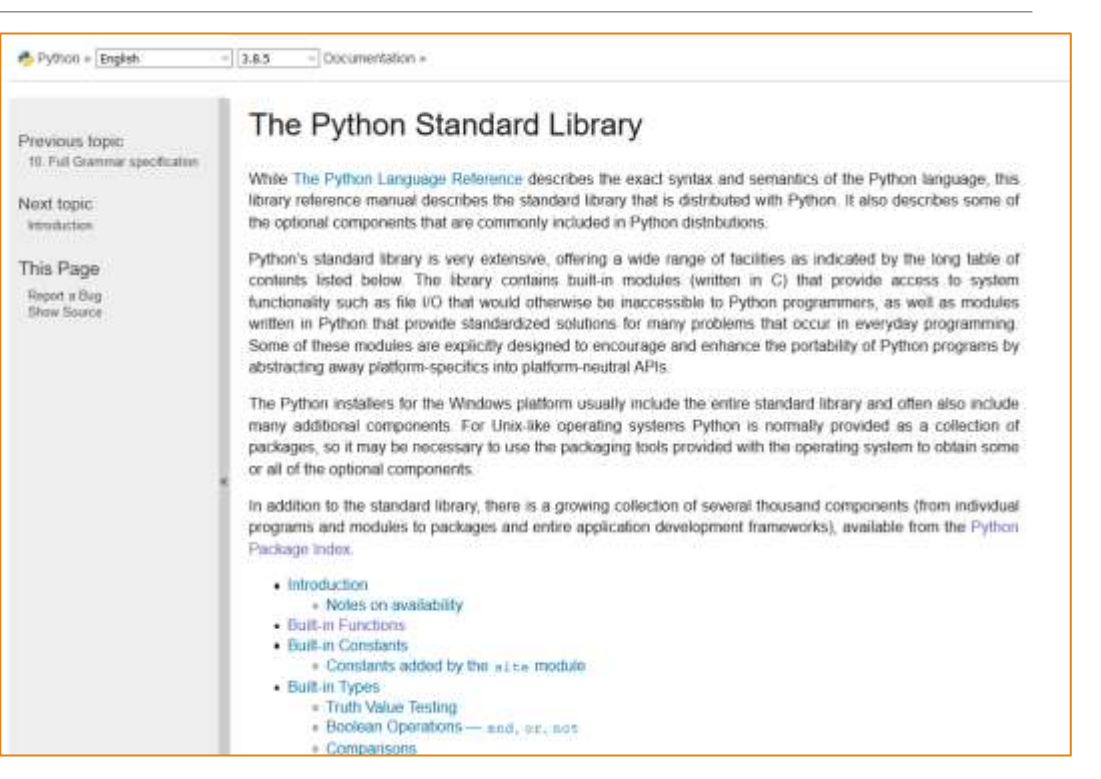

<https://docs.python.org/3/library/>

### Math module example

Let's say we want to do a square root or use pi

```
import math
x = 64y = \text{math.sqrt}(x)print("The square root of", x, "is", y)
```
 $\times$ MVPOWER.MORAINEVALLEY.EDU - PuTTY  $\Box$ \$ python3 mathModule.pv The square root of 64 is 8.0  $S$ 

<https://docs.python.org/3/library/math.html>

#### import math

```
# Calculate the area of circle
radius = 20area = round((math.pi * radius**2),2)
```

```
print("""The area of a circle whose 
    radius is""", radius, "is", area)
```
MVPOWER.MORAINEVALLEY.EDU - PuTTY × \$ python3 mathModule2.py The area of a circle whose radius is 20 is 1256.64  $\mathsf{s}$ 

### Other solid PSL candidates

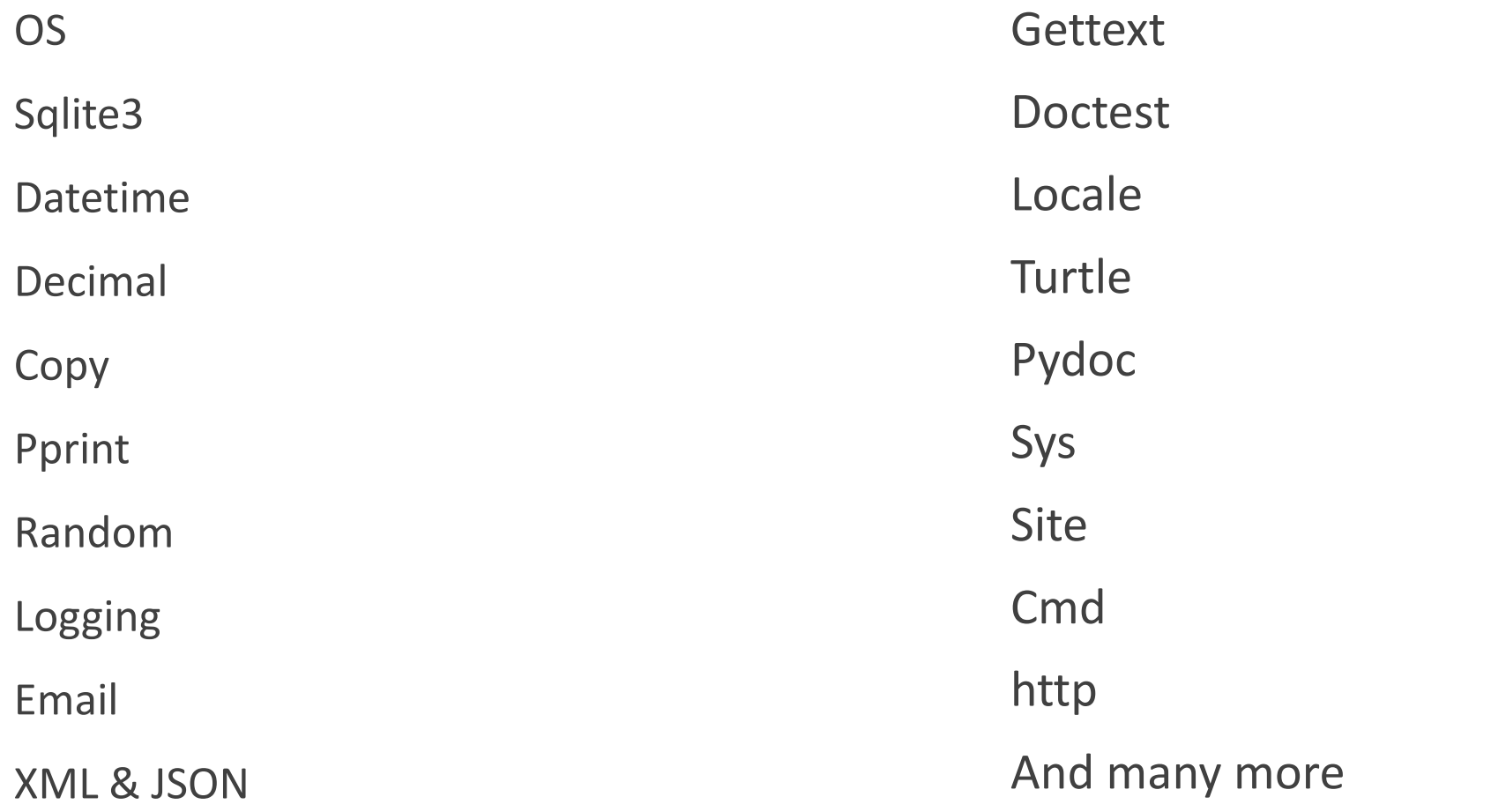

# Module Examples

WEB SERVICES

### Requests module

"*Apache2 HTTP library written in Python for human beings*."

Make REST calls from a single line in Python script

```
>>> r = requests.get('https://api.github.com', auth=('user', 'pass'))
>>> r.status code
204
>>> r.headers['content-type']
'application/json'
>>> r.text
```
 $\mathbf{B}=\mathbf{B}+\mathbf{B}$ 

<https://requests.readthedocs.io/en/master/>

Example Access Watson

import requests import json

Bring in some functionality

```
textinput='Hello'
model='en-es'
apikey= 'NOT A REAL API KEY…'
url='https://gateway.watsonplatform.net/language-
translator/api/v3/translate?version=2018-05-01'
data={'text':textinput,'model_id':model}
```
Set some values

Call service using requests

Call JSON to format data

r = requests.post(url,auth=(*'apikey', apikey),json=data)*

```
jdata = json.loads(r.content)
```

```
translatedtext=jdata['translations'][0]['translation']
print(translatedtext, '\n', jdata)
```
### Output

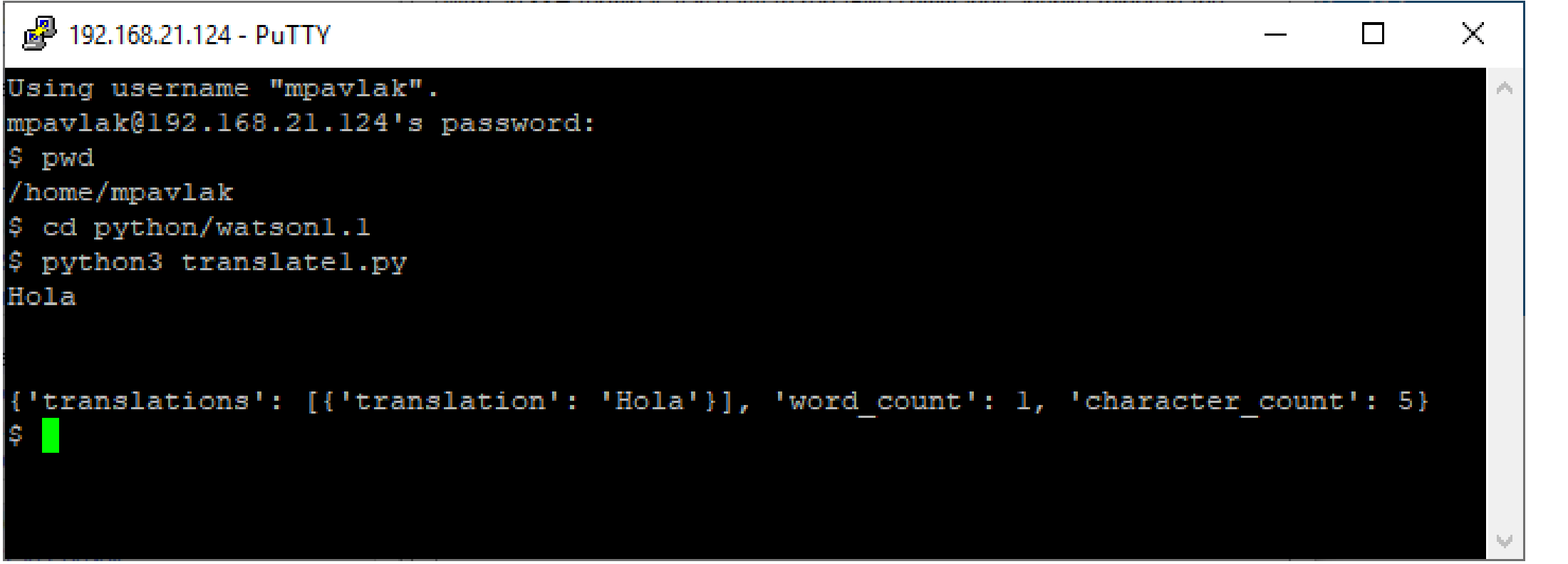

### Popular third party modules

#### Data Science

◦ Mumpy, Pandas, maPlotLib, nltk

#### Machine Learning

◦ Tensor Flow, Keras, Pytorch

#### Web

◦ Django, Flask, Bottle

#### **Other**

◦ Selenium, xlsxwriter,

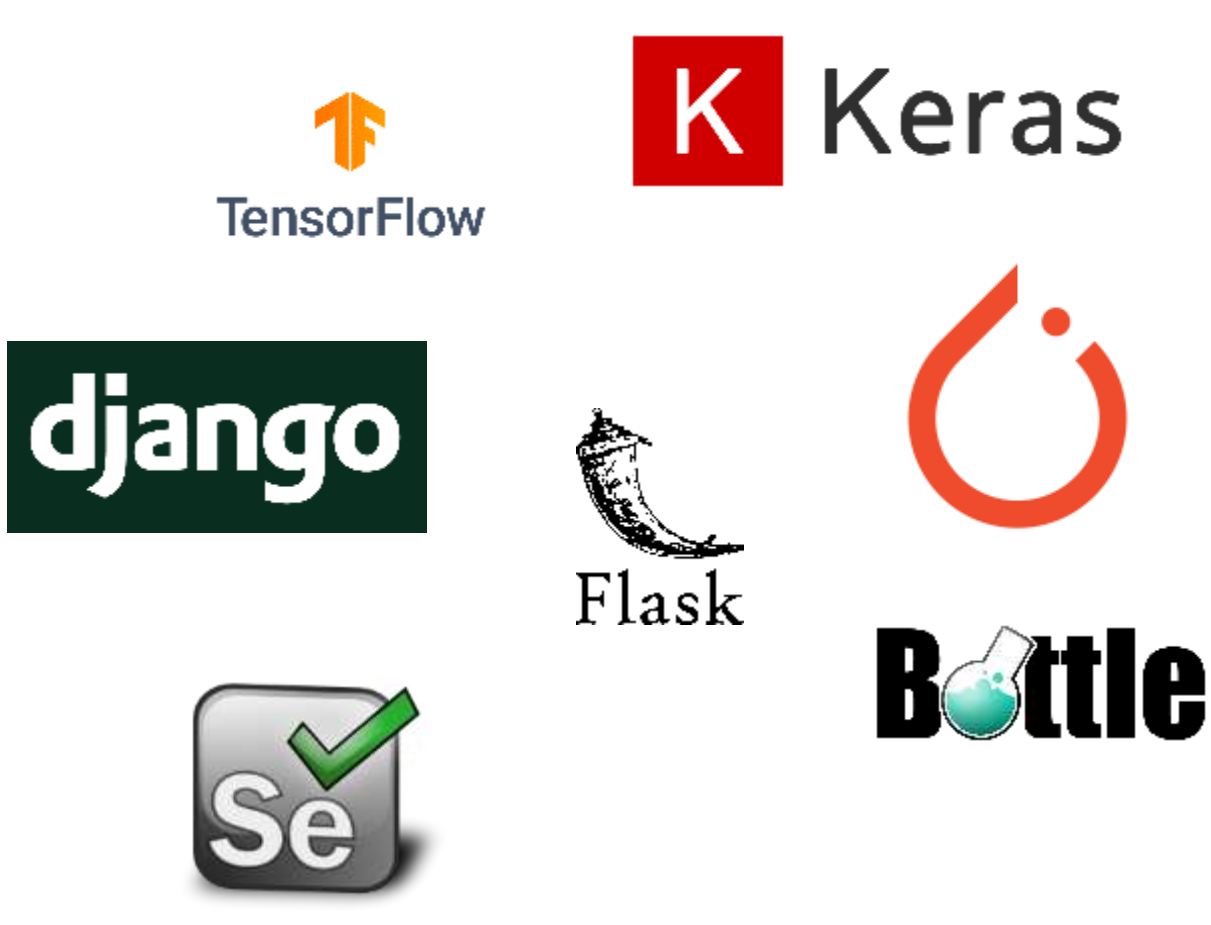

### Third parties require an extra step

PSL is shipped with python, already installed

Third parties need to be installed in the Python directories

pip == Python Installer Program *\*\*Note pip3 on IBM i* 

Reads from repositories

- Pypi.org == public repository (Python Package Index)
- Others can be added to pip.conf (PerForce with PHP)

Can point to private repositories at time of install

## fpdf

Simple example of installing with fpdf.

◦ Create PDF files

### Command: **pip3 install fpdf**

```
MVPOWER.MORAINEVALLEY.EDU - PuTTY
                                                                                                П
                                                                                                      ×
$ pip3 install fpdf
Collecting fpdf
 Downloading https://files.pythonhosted.org/packages/37/c6/608a9e6c172bf9124aa687ec8b9f0e8e5d697d59a5
f4fad0e2d5ec2a7556/fpdf-1.7.2.tar.gz
Building wheels for collected packages: fpdf
 Running setup.py bdist wheel for fpdf ... done
 Stored in directory: /home/mpavlak/.cache/pip/wheels/9a/e9/77/4554ff5c99bc3f487c8d69620d8c4ld99d54e9
c54ab20ef4c9
Successfully built fpdf
Installing collected packages: fpdf
Successfully installed fpdf-1.7.2
Ş.
                                                    https://pyfpdf.readthedocs.io/en/latest/
```
### Code & output

```
\vee <sup>\frac{40}{10}</sup> Sftp Files
from fpdf import FPDF
                                                                                                      → 学 My Home
                                                                                                     > ë Root
                                                                                                     ▽ ⊉ python
pdf = FPDF()\frac{1}{2} ab2
                                                                                                        > \Box hard
pdf.add_page()
                                                                                                        \vee \triangleright sessions
pdf.set_font("Arial", size=24)
                                                                                                          \vee \triangleright BusVal
pdf.cell(200, 10, txt="Hello IBM i Community!!!", 
ln=1, align="C")
                                                                                         A simple demo.pdf - Adobe Acrobat Reader DC
                                                                                         File Edit View Window Help
                                                                                          Hame Tools
                                                                                                       simple_demo.pdf %
pdf.output("simple_demo.pdf")
```
MVPOWER.MORAINEVALLEY.EDU - PuTTY  $\times$  $\Box$ \$ python3 fpdfl.py ۸  $\mathbf{s}$ 

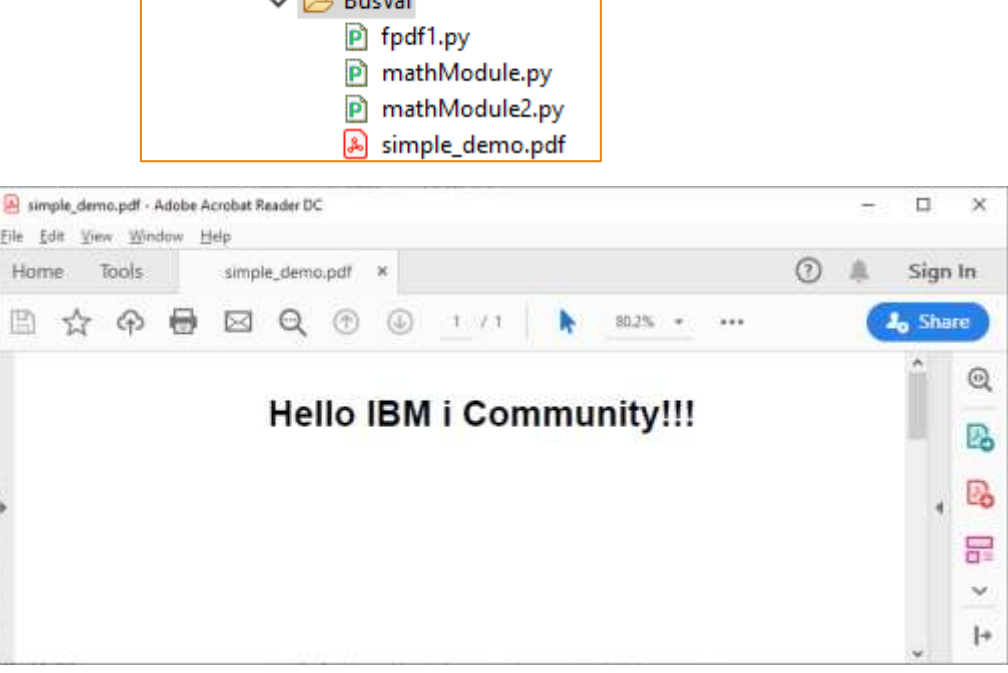

### Wikipedia

#### Access from a command line…

 $\Box$ 

 $\times$ 

#### ◦ pip3 install wikipedia

#### mypower.morainevalley.edu - PuTTY

bash-4.4\$ pip3 install wikipedia Collecting wikipedia

Downloading https://files.pythonhosted.org/packages/67/35/25e68fbc99e672127cc6\_ fbb14b8ec1ba3dfef035bf1e4c90f78f24a80b7d/wikipedia-1.4.0.tar.gz Collecting beautifulsoup4 (from wikipedia)

Downloading https://files.pythonhosted.org/packages/66/25/ff030e2437265616ale9 b25ccc864e0371a0bc3adb7c5a404fd661c6f4f6/beautifulsoup4-4.9.1-pv3-none-any.whl (  $115kB$ 

#### 

Requirement already satisfied: requests<3.0.0,>=2.0.0 in /OOpenSys/pkgs/lib/pyth on3.6/site-packages (from wikipedia)

Collecting soupsieve>1.2 (from beautifulsoup4->wikipedia)

Downloading https://files.pythonhosted.org/packages/6f/8f/457f4a5390eeae1cc3ae ab89deb7724c965be841ffca6cfca9197482e470/soupsieve-2.0.1-py3-none-any.whl Requirement already satisfied: chardet<3.1.0, >=3.0.2 in /QOpenSys/pkgs/lib/pytho n3.6/site-packages (from requests<3.0.0, >=2.0.0->wikipedia) Requirement already satisfied: urllib3!=1.25.0, !=1.25.1, <1.26, >=1.21.1 in /00pen Sys/pkgs/lib/python3.6/site-packages (from requests<3.0.0, >=2.0.0->wikipedia) Requirement already satisfied: certifi>=2017.4.17 in /QOpenSys/pkgs/lib/python3.  $6/site$ -packages (from requests<3.0.0,  $>=2.0.0-$  wikipedia) Requirement already satisfied: idna<2.9,>=2.5 in /QOpenSys/pkgs/lib/python3.6/si te-packages (from requests<3.0.0, >=2.0.0->wikipedia) Building wheels for collected packages: wikipedia Running setup.py bdist wheel for wikipedia ... done Stored in directory: /home/mpavlak/.cache/pip/wheels/87/2a/18/4e471fd96d12114d 16fe4a446d00c3b38fb9efcb744bd31f4a Successfully built wikipedia

#### Installing collected packages: soupsieve, beautifulsoup4, wikipedia Successfully installed beautifulsoup4-4.9.1 soupsieve-2.0.1 wikipedia-1.4.0

 $bash-4.45$ 

#### import wikipedia

```
searchSubject = "IBM i"
response = wikipedia.page(searchSubject)
print(response.summary)
```
#### mypower.morainevalley.edu - PuTTY

#### bash-4.4\$ python3 wikipedia.py

IBM i is an operating system or operating environment providing an abstract inte rface to IBM Power Systems hardware via layers of low-level machine interface co de (MI) or Microcode that reside above the Technology Independent Machine Interf ace (TIMI) and the System Licensed Internal Code (SLIC) or kernel, described by IBM i chief architect Steve Will, and ensures application compatibility across m ultiple technology generations, and is a topic of discussion.  $bash-4.49$ 

#### <https://pypi.org/project/wikipedia/>

Ω,

 $\times$ 

### Spreadsheet? Install xlsxwriter

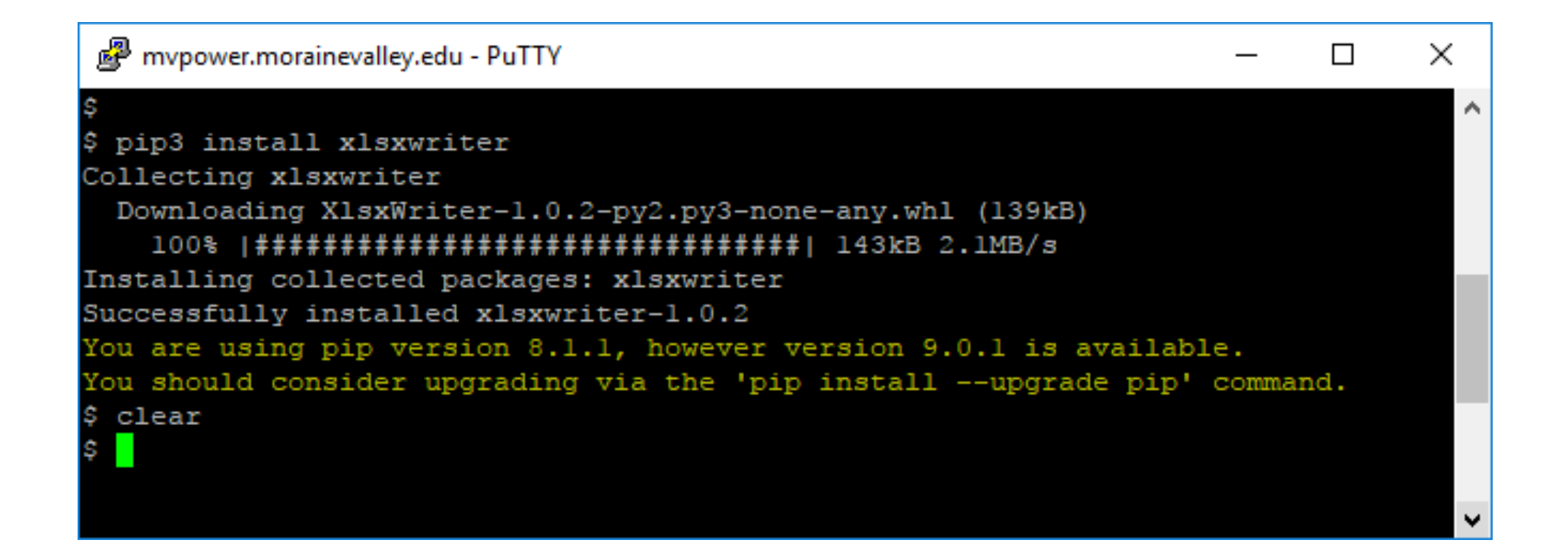

### Got doc? <http://xlsxwriter.readthedocs.io/chart.html>

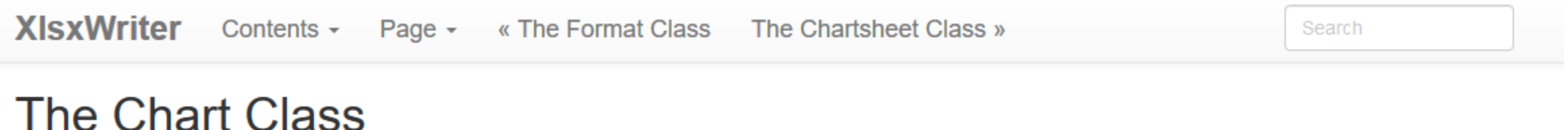

The Chart module is a base class for modules that implement charts in XIsxWriter. The information in this section is applicable to all of the available chart subclasses, such as Area, Bar, Column, Doughnut, Line, Pie, Scatter, Stock and Radar.

A chart object is created via the Workbook add chart () method where the chart type is specified:

```
chart = workbook.add_chart({'type': 'column'})
```
It is then inserted into a worksheet as an embedded chart using the insert chart() Worksheet method:

worksheet.insert\_chart('A7', chart)

### Now let's do something cool

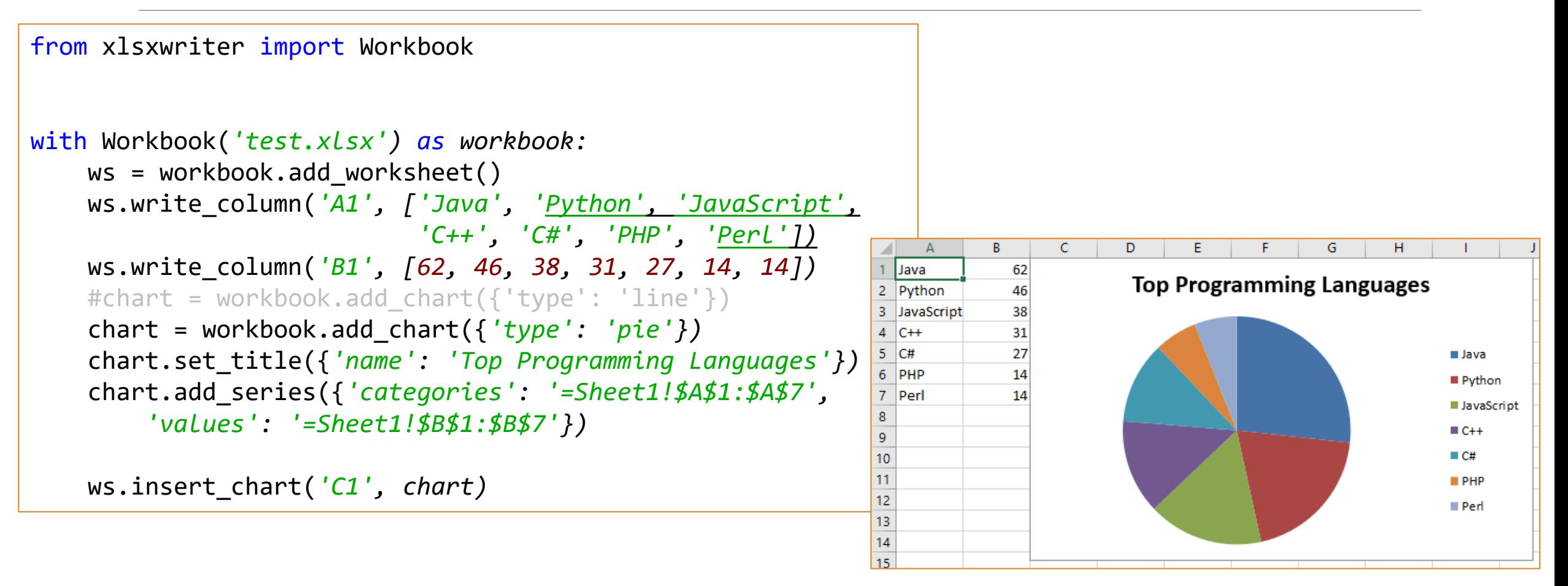

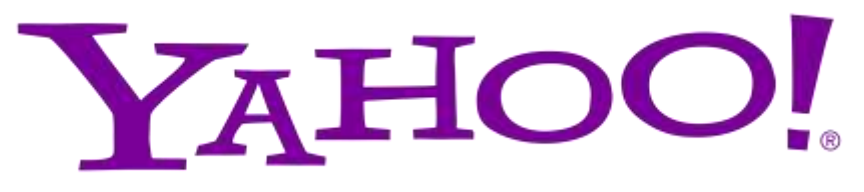

#### <https://pypi.org/project/yahoo-finance/>

 $\hat{\phantom{a}}$ 

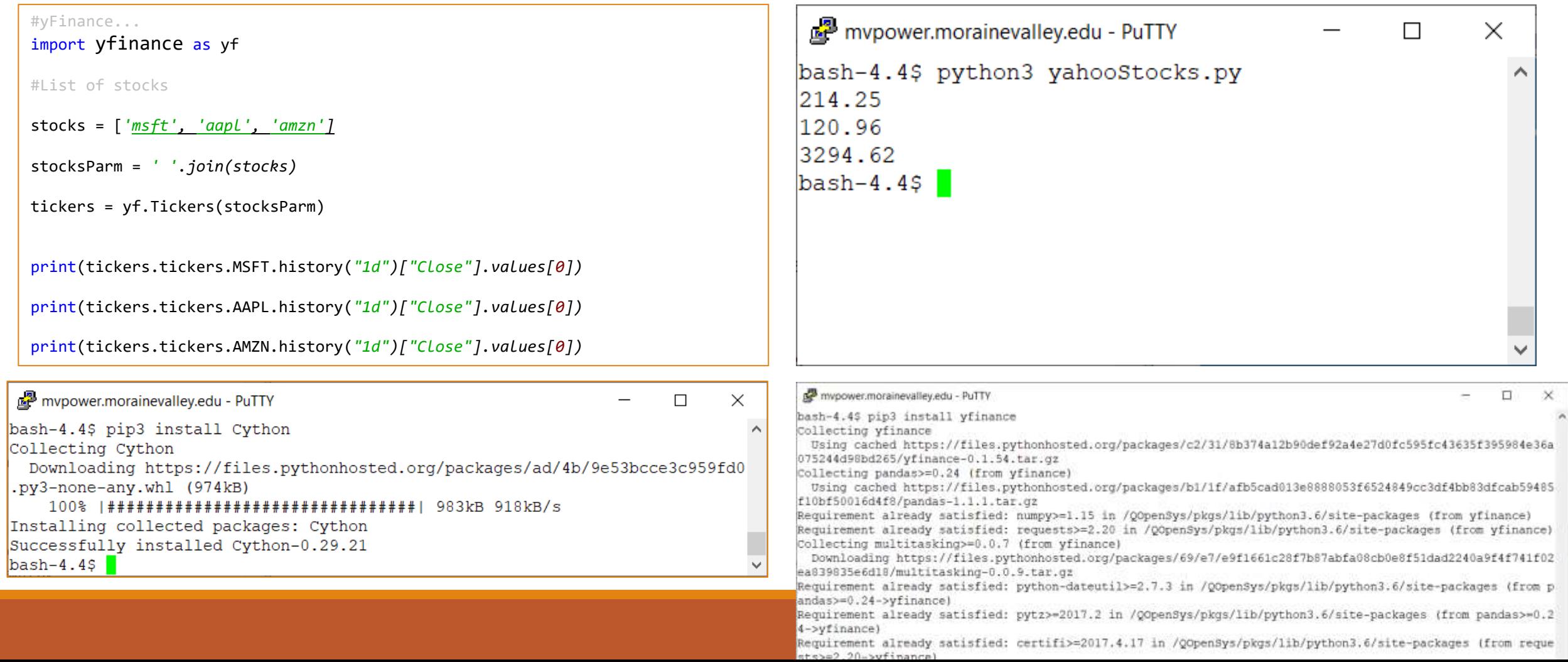

Stock prices

# PYODBC

DATABASE

### ODBC is where it's at…

Read the article by Mark Irish <https://ibmsystemsmag.com/Power-Systems/08/2019/ODBC-Driver-for-IBM-i>  $M$   $\mathbb{R}$   $\mathbb{R}$   $\mathbb{R}$  e  $\leftarrow$   $\rightarrow$   $\alpha$   $\alpha$ **0 A** https://**ibmsystemsmag.com**/Power-Systems/08/2019/ODBC-Driver-for-IBM ■ … 図 ☆ Q Search **IBM Systems** Events Subscribe Webinars Q IBM Z  $\vee$ IT Strategy  $\vee$ Power Systems  $\vee$ Cloud Trends  $\vee$ **Security Systems management Community ADVERTISEMENT** ADVERTISEMENT The New ODBC Driver for IBM i **IBM i / Article / Application development / Open source on IBM** IBMer Mark Irish explains what ODBC is, why you would want to use it and how to install the driver on your system.

### ODBC Needs 3 pieces to work

ODBC Driver

ODBC Driver Manager

Application specific connectors (adapter)

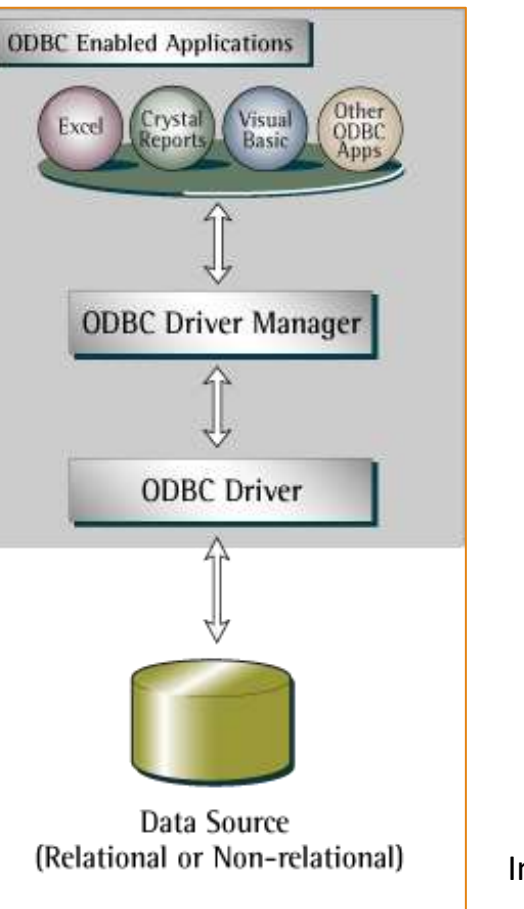

Image: Wikimedia Commons

### ODBC: Driver Manager

#### Step 1

#### ◦ Command line: **yum install unixODBC unixODBC-devel**

◦ GUI:

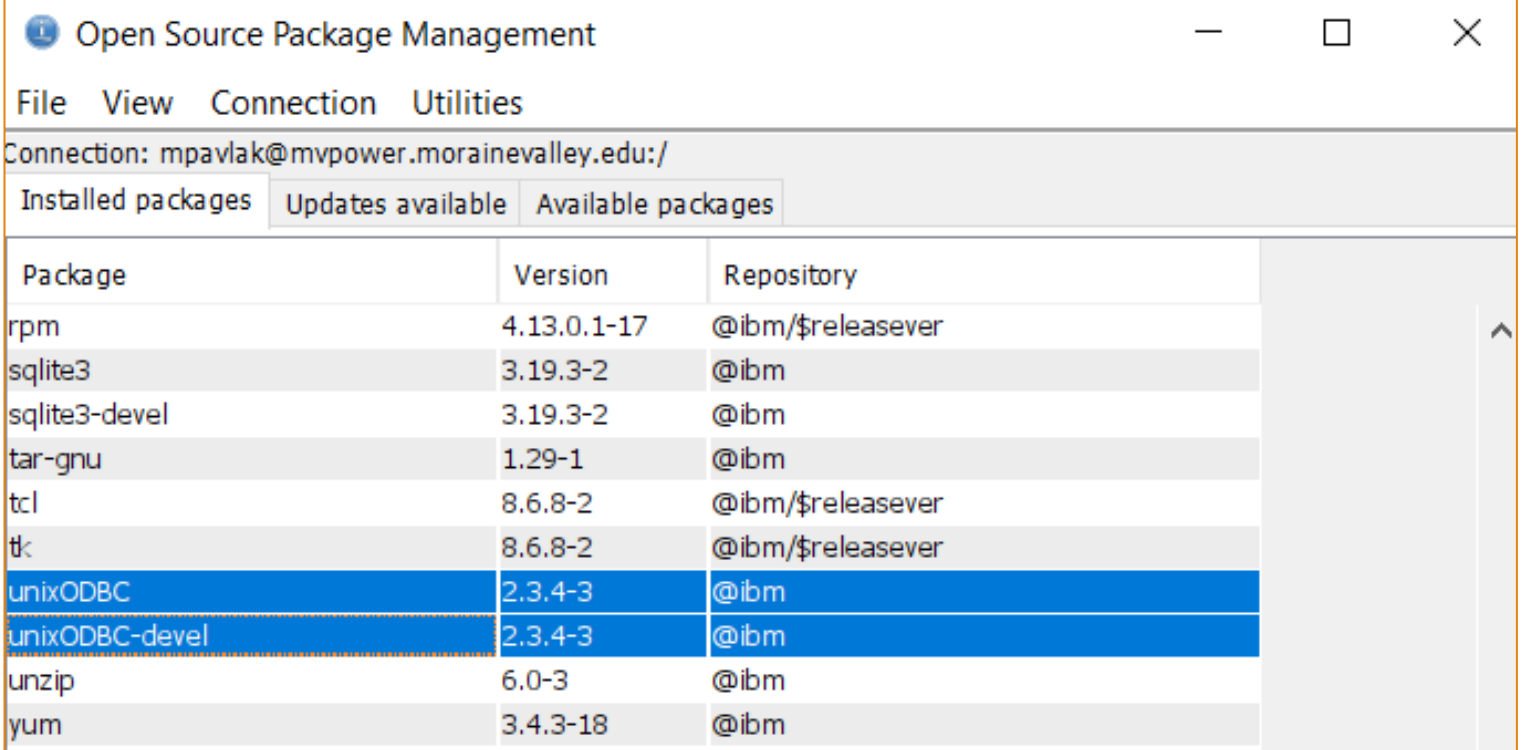

### ODBC Driver is on ACS site

#### Step 2:

◦ Dowload

◦ Install

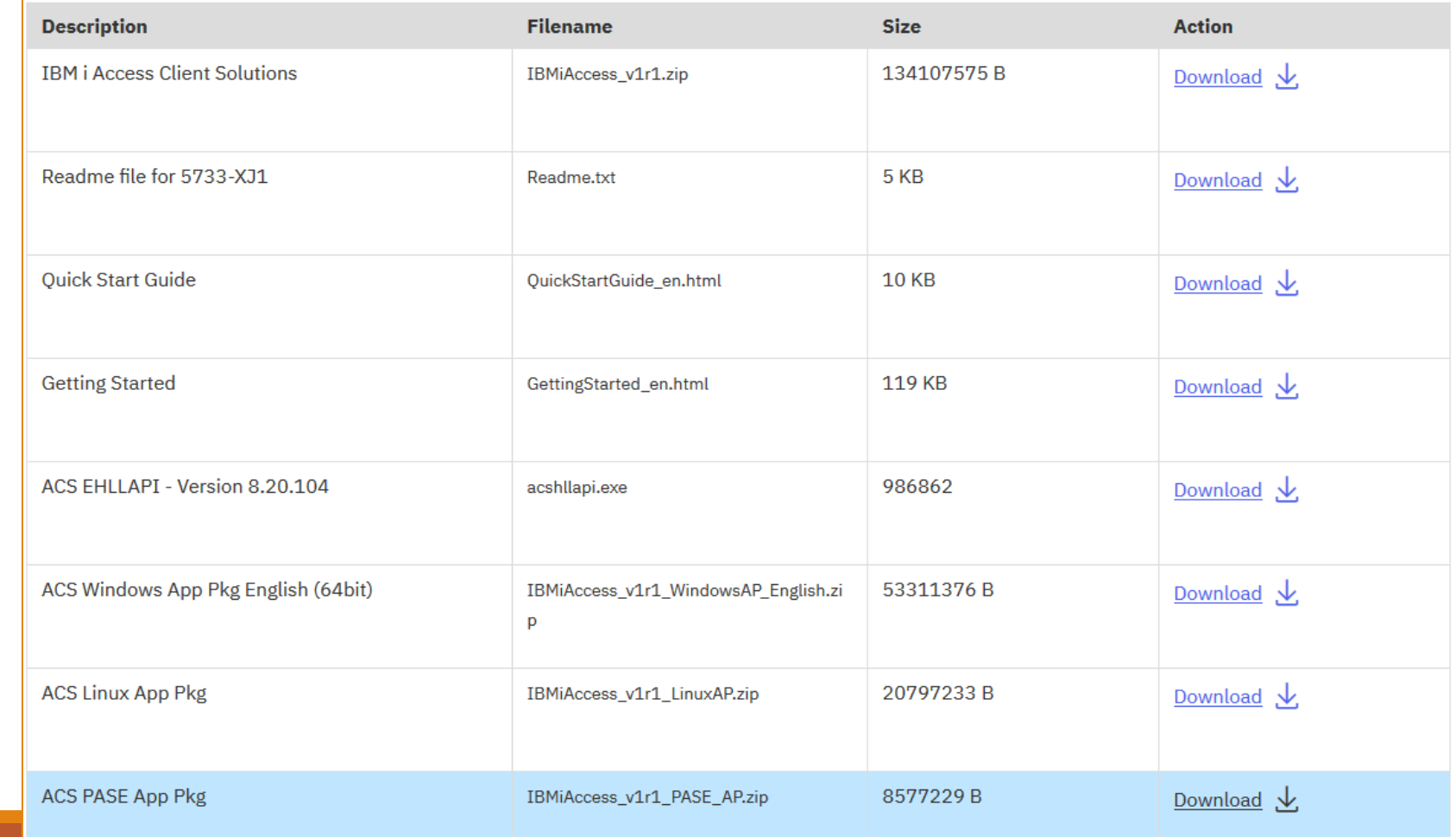

### PyODBC: Application Adapter for Python

#### Step 3:

- Use IBM Open Source package Manager in ACS
	- Highlight
	- Click install
	- Type "y"
- Driver is strategic to python data access.
- Indirectly supported

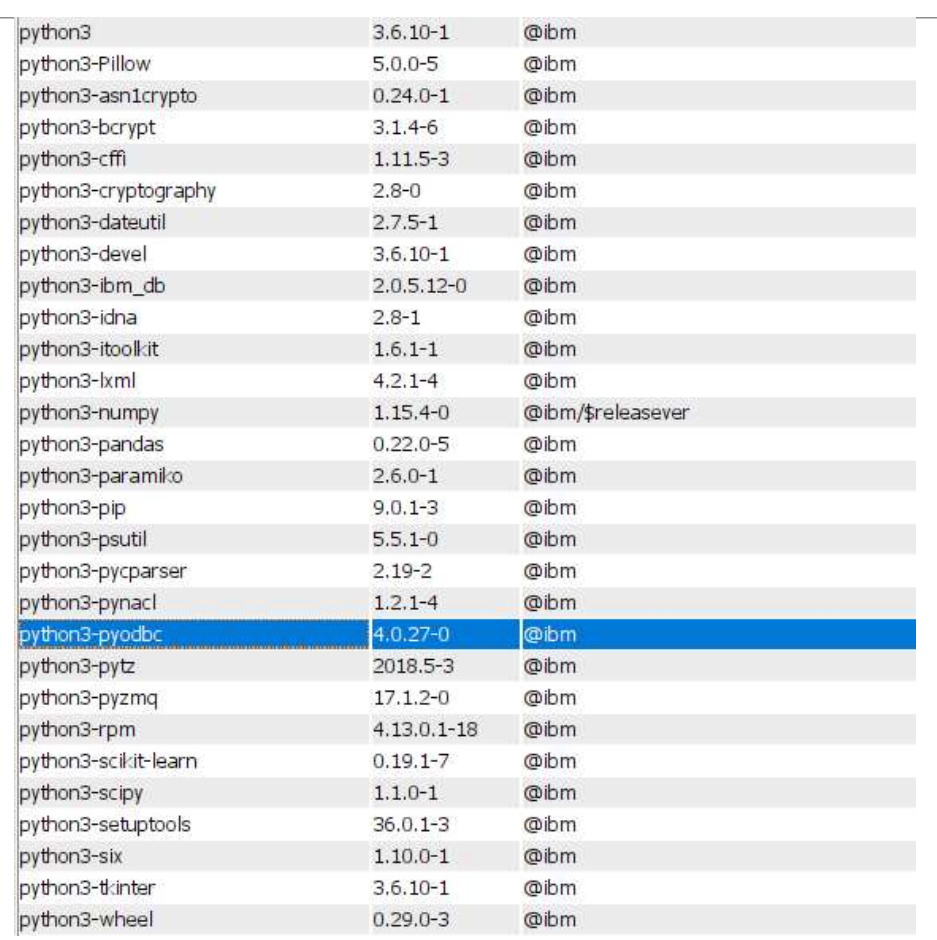

### Steps for simple database Access

Import the class

Connect (with or without options)

Open the cursor

Set the SQL

Read

### Simple script

import pyodbc

```
cnxn = pyodbc.connect('DSN=*LOCAL')
```

```
cursor = cnxn.cursor()
```

```
#Sample select query
cursor.execute('''SELECT CUST_ID, COMPANY, FIRSTNAME, LASTNAME, COUNTRY
```
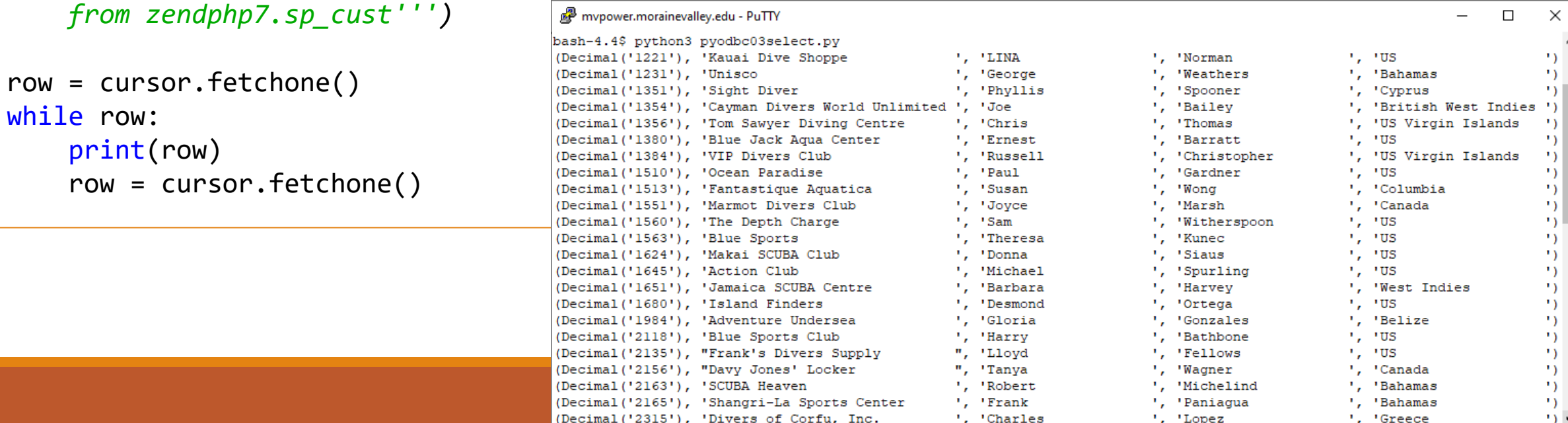

### For DML type transactions

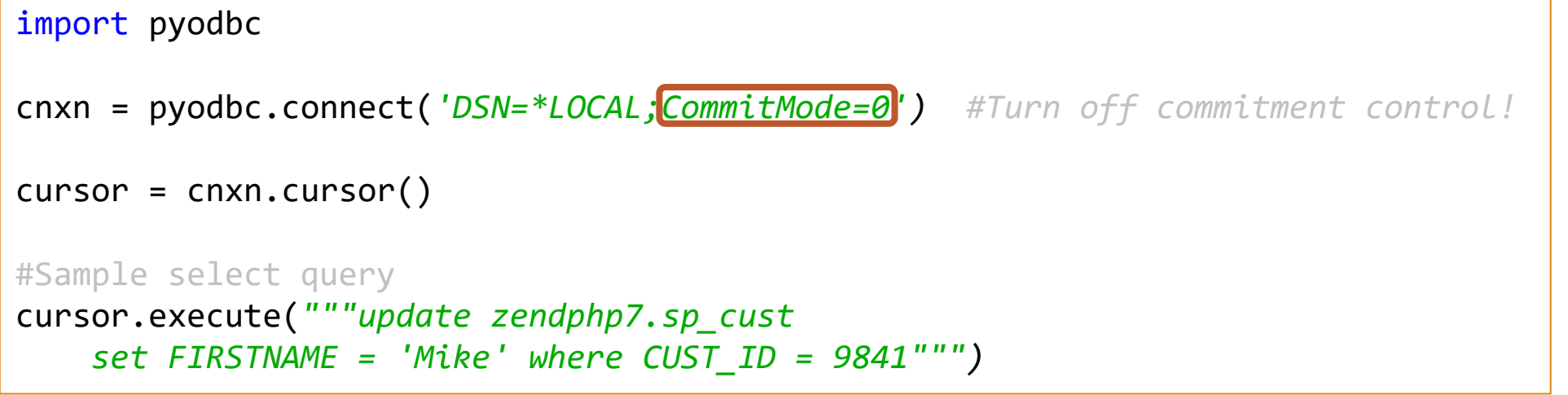

Before:

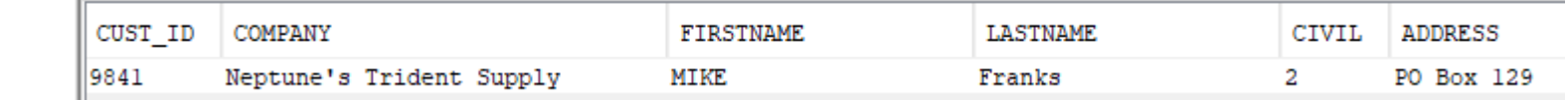

After:

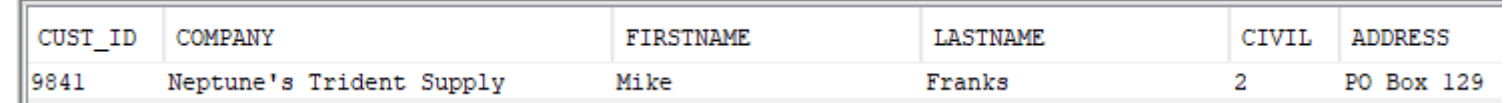

#### FLASK

What is Flask?

Popular Micro web framework

Automates the boring "webby" stuff

Fast method to the web pages

Productivity == \$\$\$

Community and documentation

Very explicit code style, no large learning curve

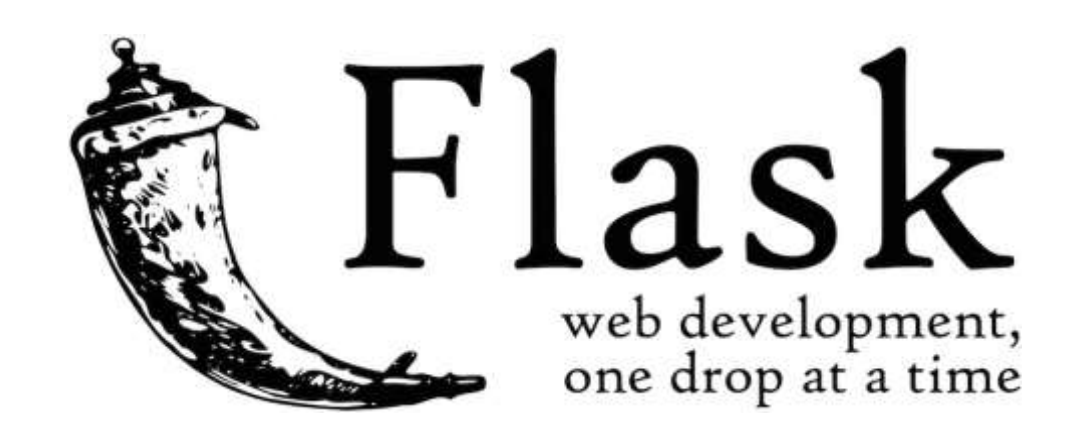

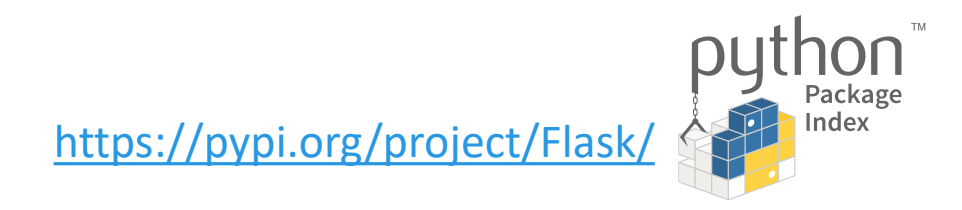

### Installation on Windows

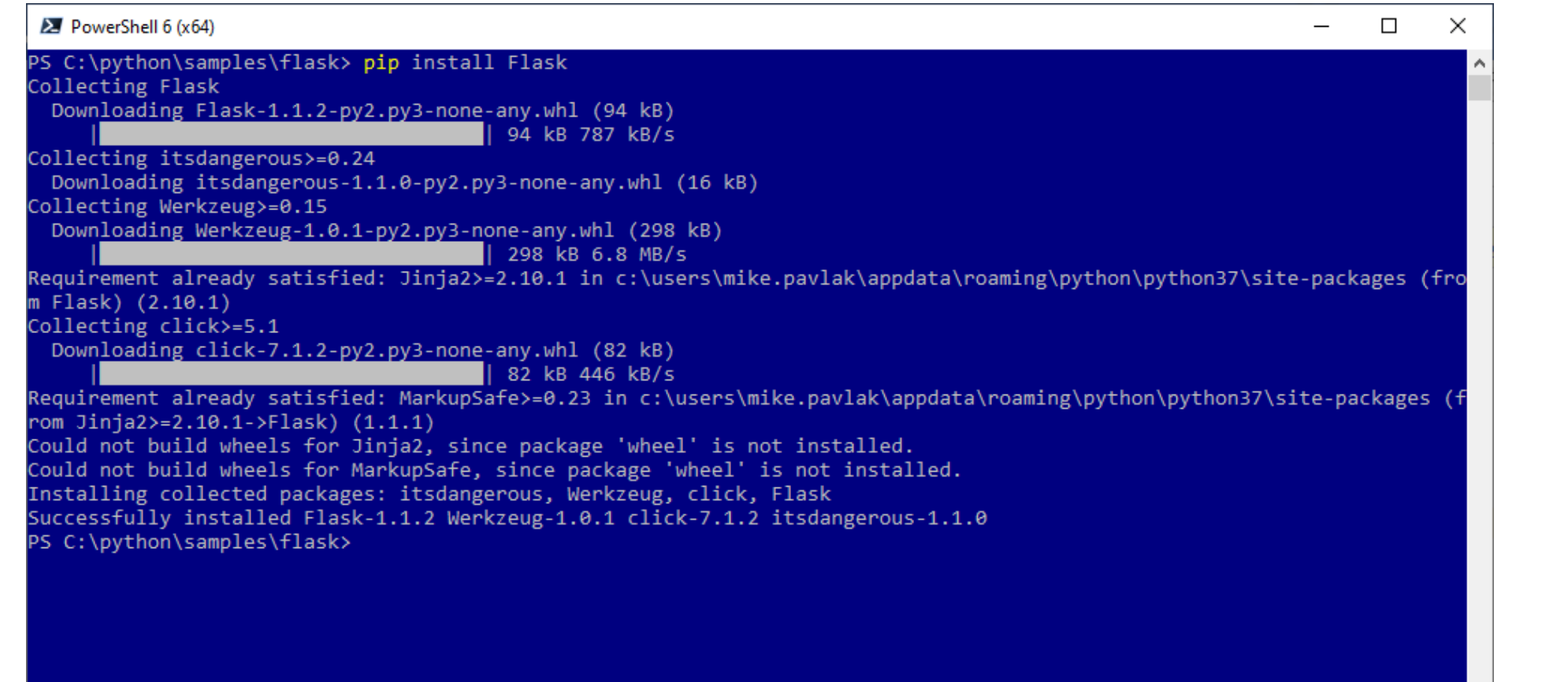

### Installation on IBM i: pip3 install Flask

bash-4 48 pip3 install Flask Collecting riash Using cached https://files.pythonhosted.org/packages/f2/28/2a03252dfb9ebf377f40fba6a7841b47083260bf8bd8e737b0c6952df83f/Flask-1.1.2-p y2.py3-none-any.whl Collecting Werkzeug>=0.15 (from Flask) Using cached https://files.pythonhosted.org/packages/cc/94/5f7079a0e00bd6863ef8flda63872le9da2le5bacee597595b318f7ld62e/Werkzeug-1.0. 1-py2.py3-none-any.whl Collecting click>=5.1 (from Flask) Using cached https://files.pythonhosted.org/packages/d2/3d/fa76db83bf75c4f8d338c2fd15c8d33fdd7ad23a9b5e57eb6c5de26b430e/click-7.1.2-p y2.py3-none-any.whl Collecting itsdangerous>=0.24 (from Flask) Using cached https://files.pythonhosted.org/packages/76/ae/44b03b253d6fade317f32c24d100b3b35c2239807046a4c953c7b89fa49e/itsdangerous-1.1.0-py2.py3-none-any.whl Collecting Jinja2>=2.10.1 (from Flask) Using cached https://files.pythonhosted.org/packages/30/9e/f663a2aa66a09d838042aela2c5659828bb9b4lea3a6efa20a20fd92bl2l/Jinja2-2.11.2 -py2.py3-none-any.whl Collecting MarkupSafe>=0.23 (from Jinja2>=2.10.1->Flask) Using cached https://files.pythonhosted.org/packages/b9/2e/64db92e53b86efccfaea71321f597fa2elb2bd3853d8ce658568f7a13094/MarkupSafe-1.  $1.1.$ tar.qz Building wheels for collected packages: MarkupSafe Running setup.py bdist wheel for MarkupSafe ... done Stored in directory: /home/mpavlak/.cache/pip/wheels/f2/aa/04/0edf07alb8a5f5flaed7580fffb69ce8972edcl6a505916a77 Successfully built MarkupSafe Installing collected packages: Werkzeug, click, itsdangerous, MarkupSafe, Jinja2, Flask Successfully installed Flask-1.1.2 Jinja2-2.11.2 MarkupSafe-1.1.1 Werkzeug-1.0.1 click-7.1.2 itsdangerous-1.1.0 bash-4.4\$

### Hello on Windows

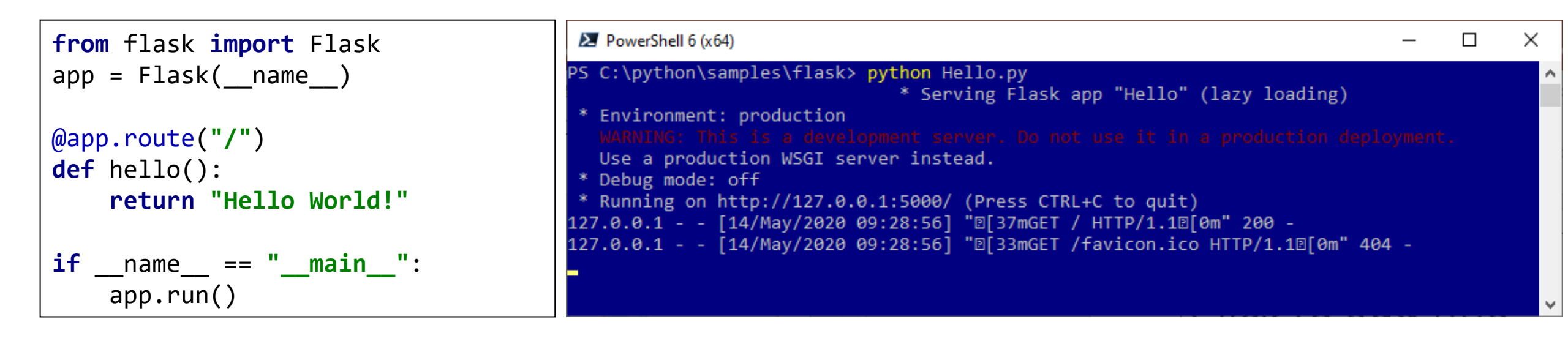

 $\bigcirc$  127,0,0,1:5000  $\leftarrow$   $\rightarrow$  C I Hello World!

### Hello on IBM i

from flask import Flask  $app = Flask(\underline{\hspace{1cm}}name \underline{\hspace{1cm}})$ *@app.route("/")* def **hello():** return *'Hello Mikey P! Time to spill the "T"'*  $if$   $name$   $==$   $"$   $main$   $"$ : app.run(host=*"10.1.1.131", port=int("80"))*

mvpower.morainevalley.edu - PuTTY bash-4.4\$ python3 flask01.py \* Serving Flask app "flask01" (lazy loading) \* Environment: production WARNING: This is a development server. Do not use it in a prod nt. Use a production WSGI server instead. \* Debug mode: off \* Running on http://10.1.1.131:80/ (Press CTRL+C to quit)  $76.221.92.140 - - [14/May/2020 09:55:40]$  "GET / HTTP/1.1" 200 -

 $\triangleright$   $\circ$   $\circ$   $\Box$   $\bullet$  Not secure | mvpower.morainevalley.edu ⊲ Hello Mikey P! Time to spill the "T"

### Consider debug…

#### app.run(host=*"10.1.1.131", port=int("80"), debug=True)*

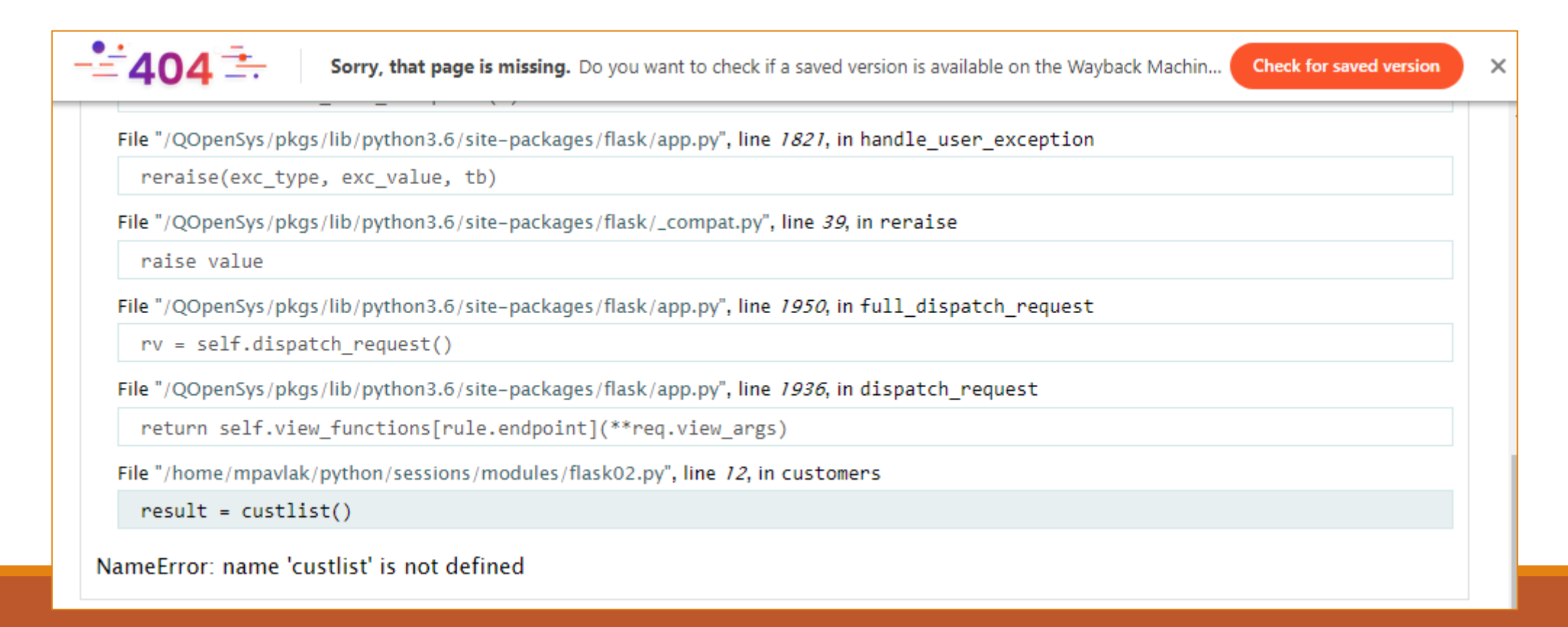

### Troubleshooting note…

#### Process runs in PASE

If you lose shell connection, you may need to go into PASE to "kill" the PID.

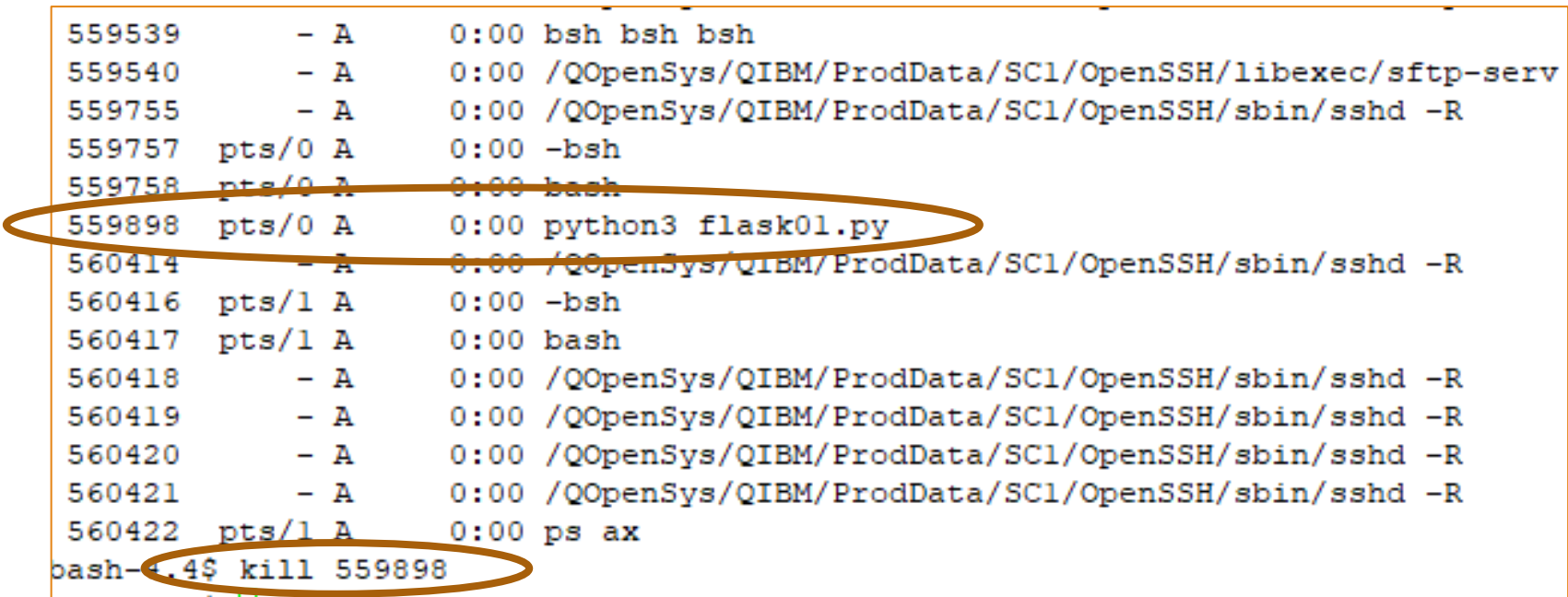

```
from flask import Flask
import pyodbcfunc as pof
app = Flask( name )nt.
@app.route("/")
def hello():
    return 'Hello Mikey P! Time to spill the "T"'
@app.route("/customers")
def customers():
   result = list(pof.custlist())
    response = '''<table border="2"><tr><th>Number</th><th>Company</th>
         <th>First Name</th><th>Last 
         Name</th><th>Country</th></tr>\n'''
    for row in result:
       response += '<tr>'
       for col in row:
            data = str(col)response += '<td>' + data.strip() + '</td>'
       response += '</tr>\n'
    response += '</table>'
    return response
if name == " main ":
    app.run(host="10.1.1.131", port=int("80"), debug=True)
```

```
bash-4.4$ python3 flask02.py
* Serving Flask app "flask02" (lazy loading)
 * Environment: production
   WARNING: This is a development server. Do not use it in a production deployme
  Use a production WSGI server instead.
 * Debug mode: on
 * Running on http://10.1.1.131:80/ (Press CTRL+C to quit)
 * Restarting with stat
 * Debugger is active!
 * Debugger PIN: 276-042-664
```
 $\circ$  $\circ$ **Q** Not secure | mypower.morainevalley.edu/customers

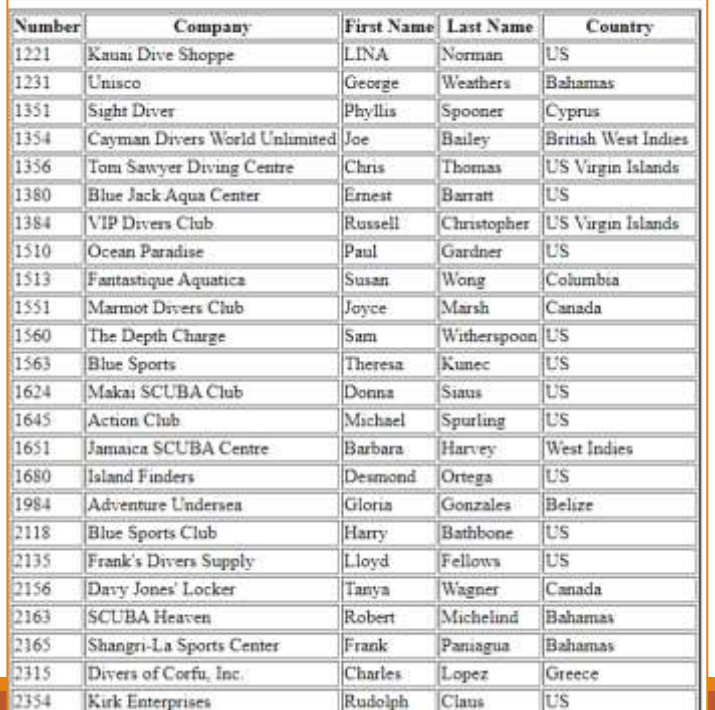

### Some formidable candidates

Django

Pyramid

**TurboGears** 

Dash

Microframeworks

- Flask
- Bottle
- CherryPy

Asynchronous Frameworks

- Sanic
- Tornado

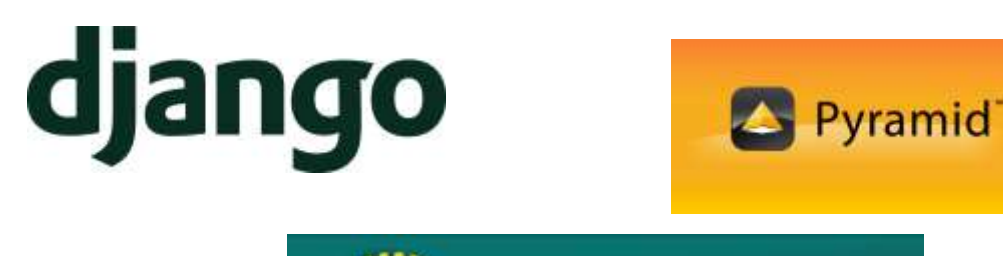

**TurboGears** 

WEB FRAMEWORK THAT SCALES WITH YOU.

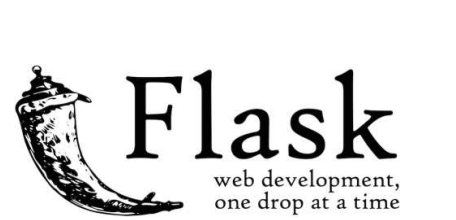

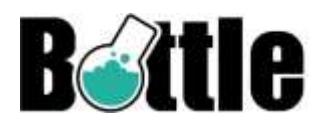

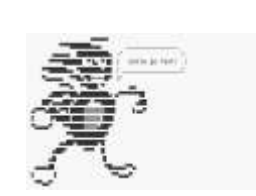

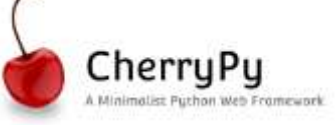

### Where to get more info and help?

Club Seiden

Learn Python 3 The Hard Way

SoloLearn: Learn Python (Android & Apple App)

[https://ibmioss.ryver.com](https://ibmioss.ryver.com/) (send me a note for invite…)

Pythonweekly.com weekly newsletter

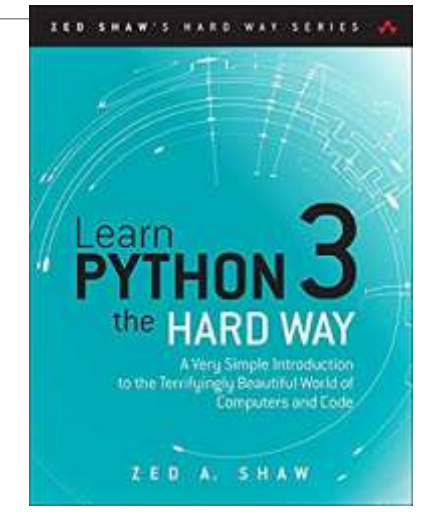

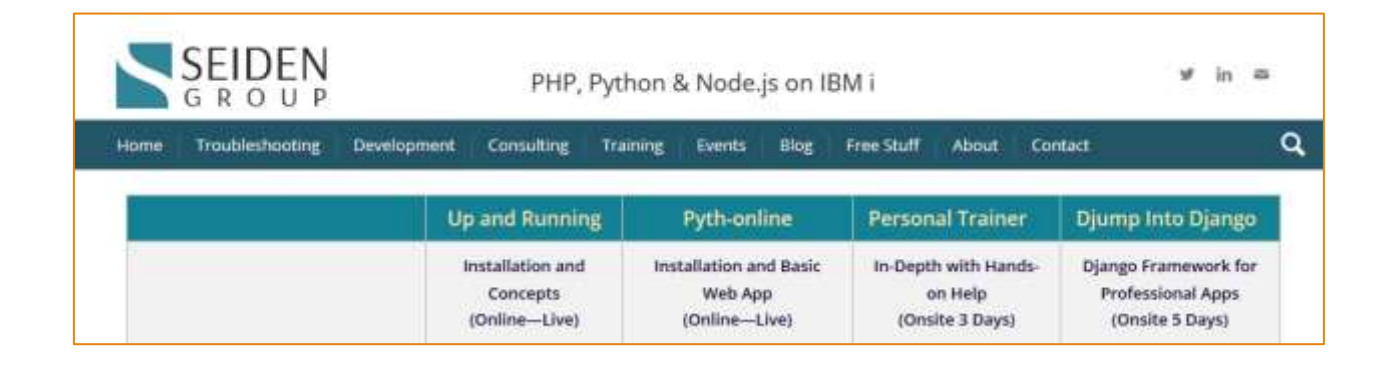

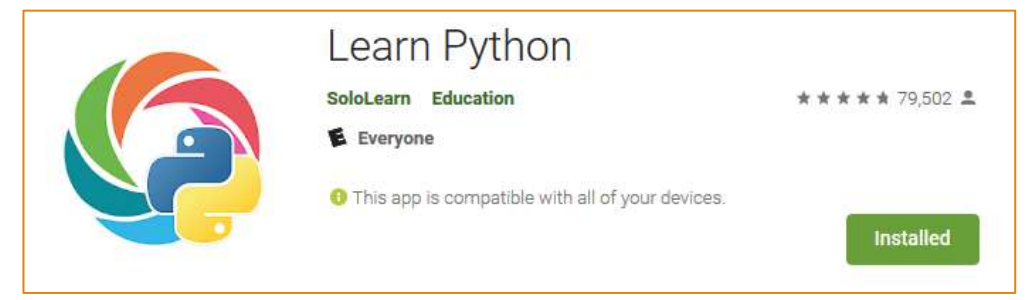

# Python Modules

MISC

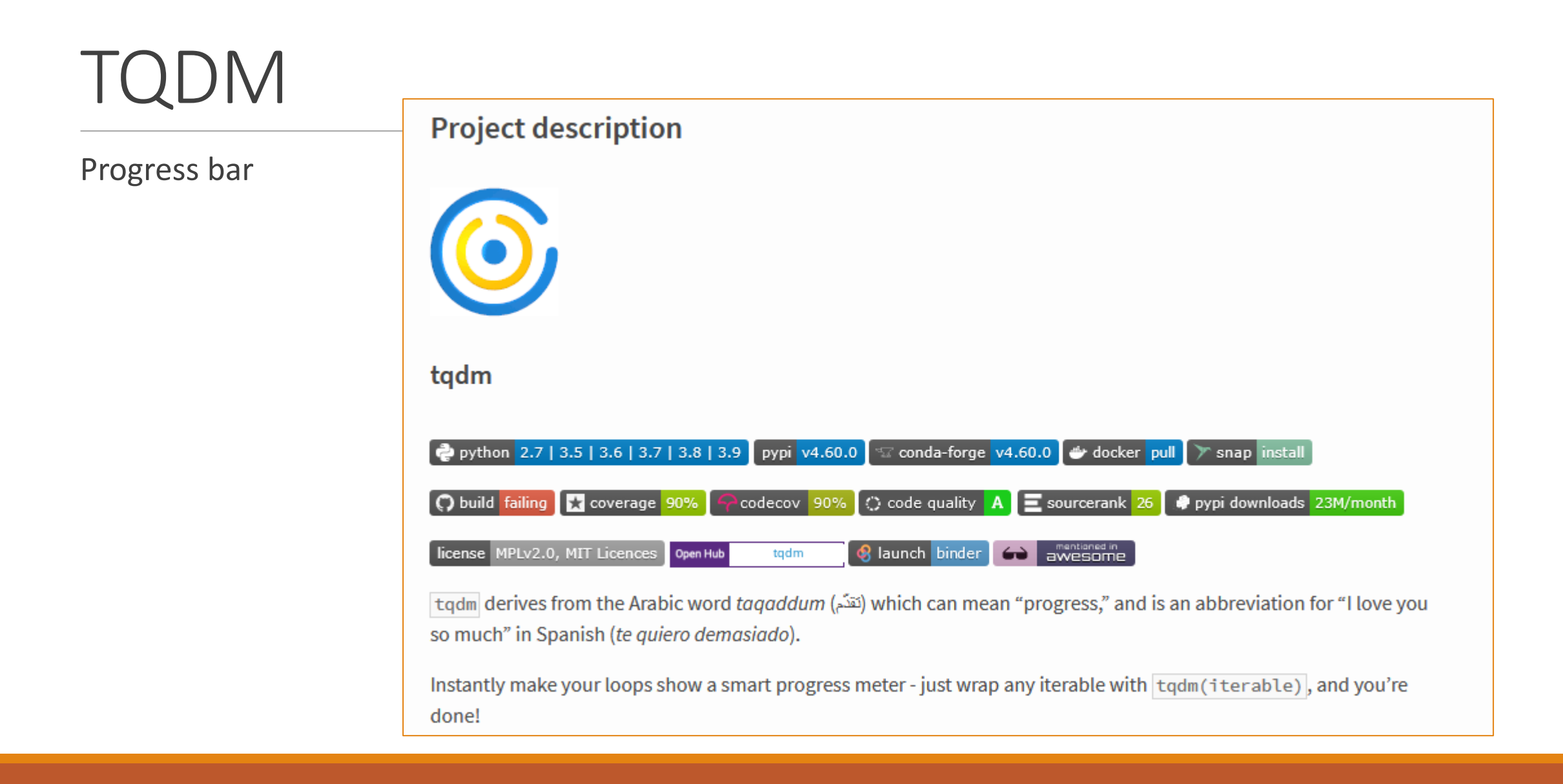

### Progress bar

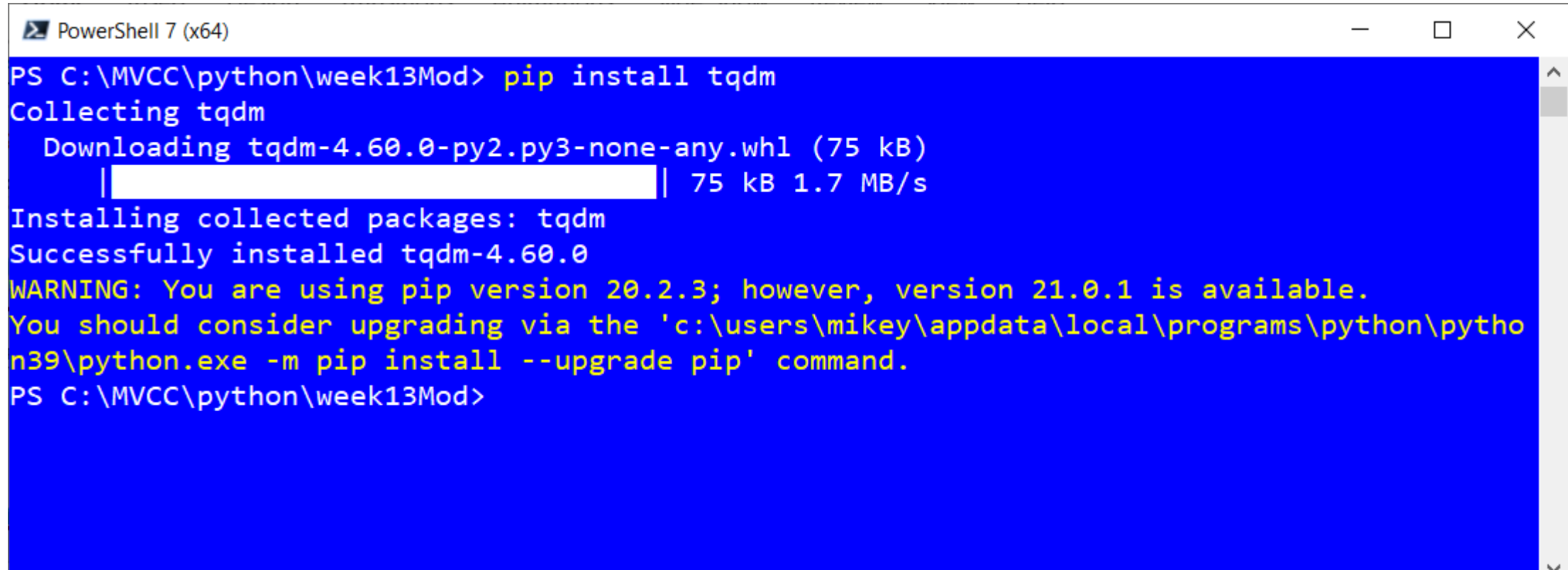

### Live demo is best

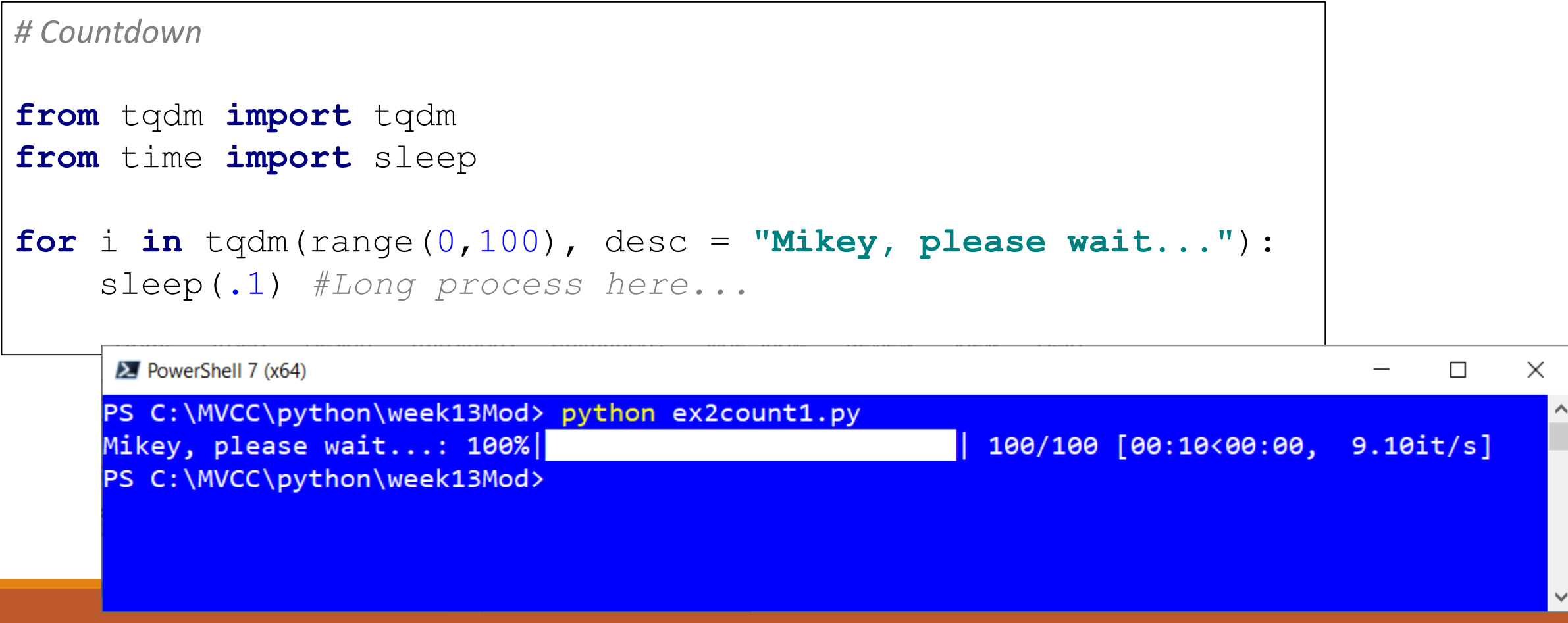

### Needed to load data

```
for sequence in range(1,100):
    count = 0print("\n")
    print(datetime.datetime.now())
    for claim in range(1826, 1930):
        urlnew = url + str(clain)res = requests.get(urlnew) 
        count +=1
    print("\nnumber of claims processed for claimcost is:",count) 
    print(datetime.datetime.now())
    count = 0for claim in range(1826, 1930):
        urlnew = url2 + str(claim)res = requests.get(urlnew) 
        count +=1print("\nnumber of claims processed for claims is:",count) 
    print(datetime.datetime.now())
```
### Site connectivity checker

**import** urllib.request **def** connect(host) : **try**: urllib.request.urlopen(host) **return True except**: **return False** print() host = **'http://google.com'** print((**'Found '** + host) **if** connect(host) **else** (**'could not find'** + host)) print() host = **'http://googleapilove.com'** print((**'Found '** + host) **if** connect(host) **else** (**'could not find'** + host)) print() host = **'http://ibm.com'** print((**'Found '** + host) **if** connect(host) **else** (**'could not find'** + host))

### Summary

Python is the CL of Open Source

Useful beyond infrastructure

Virtually ANY root file system task

Supported and strategic

Full data access

Framework add productivity

### Python Modules for Profitability

## *Questions?*

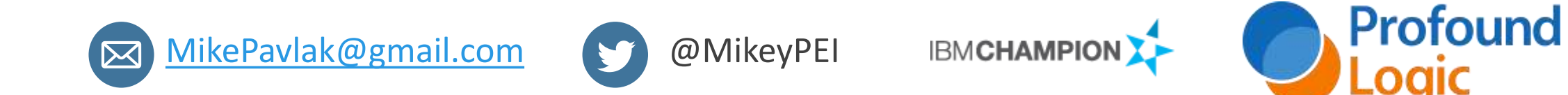